Curs 2008 – 2009

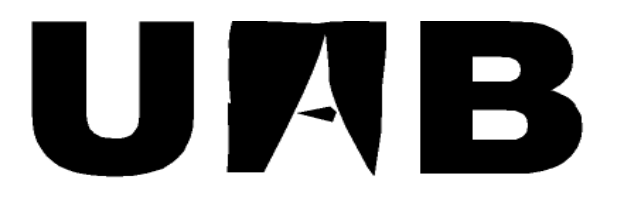

# Universitat Autònoma de Barcelona

# Informatització de Negociacions, Contractes i Ofertes per al Departament de Compres

**Memòria del projecte d' Enginyeria Tècnica en Informàtica de Gestió realitzat per Máximo Peralta Lebrón i dirigit per Dolores Martínez Lopez** 

 Escola Universitària d'Informàtica Sabadell, Juny de 2009

Curs 2008 – 2009

La sotasignant Dolores Martínez López professora de l'Escola

Universitària d' Informàtica de la UAB,

#### **CERTIFICA**:

Que el treball al que correspon la present memòria ha estat realitzat sota la seva direcció per en Máximo Peralta Lebrón.

I per a que consti firma la present. Sabadell, Juny de 2009

Signat: Dolores Martínez Lopez

## **P R E S E N T A C I Ó**

#### **PROJECTE:**

Informatització de Negociacions, Contractes i Ofertes per Departament de Compres.

#### **AUTOR:**

Máximo Peralta Lebrón

#### **DIRECTOR:**

Dolores Martínez López

#### **DEPARTAMENT:**

Departament d´Economia

#### **DESCRIPCIÓ DEL PROJECTE**

Aplicació informàtica per arxivar i consultar d'una manera ràpida i àgil les negociacions, ofertes, contractes i tot tipus de documentació i anotacions relacionada amb els proveïdors

#### **RESUM DE LA MEMÒRIA:**

En aquesta memòria es descriu el procés de desenvolupament del projecte de final de carrera "Informatització de Negociacions, Contractes i Ofertes per Departament de Compres". Es tracta d'una aplicació de gestió de documentació i acords amb proveïdors amb els objectius següents:

-Rapidesa i agilitat en consultar informació rebuda dels proveïdors.

-Ajuda en les negociacions.

-Reducció entre el 50 al 60% d'espai físic dedicat als armaris arxivadors.

-Reduir impressions i temps d´arxivació físic a peu d'armaris.

 -Informació centralitzada i compartida en una base de dades per poder consultar des de qualsevol lloc.

## **INDEX DE CONTINGUTS**

### 1.- CAPÍTOL I Introducció

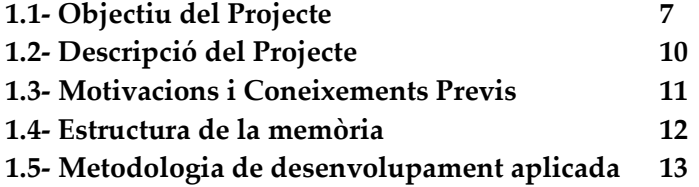

#### 2.- CAPITOL II Estudi de Viabilitat

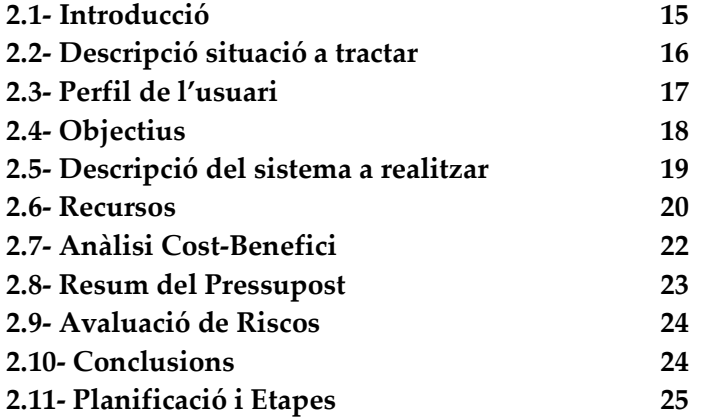

## 3.- CAPITOL III Descripció de l'aplicació

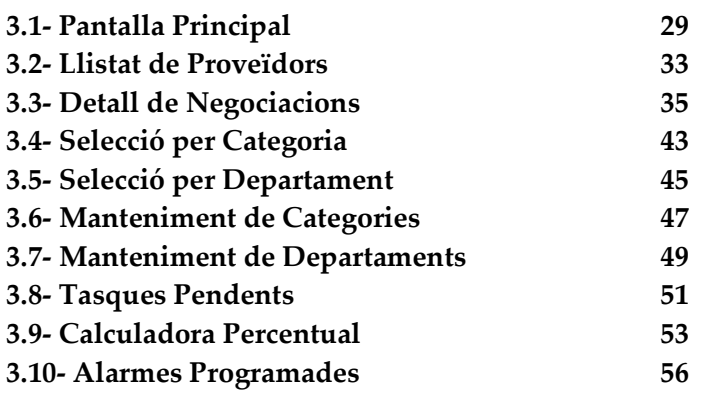

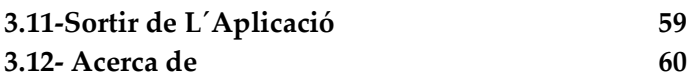

#### 4.- ANÀLISI I PROGRAMACIÓ

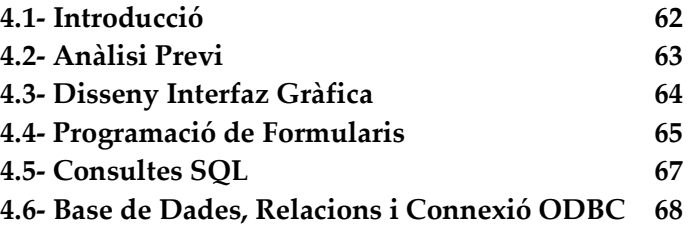

#### **9** 5.- PROVES FUNCIONALS

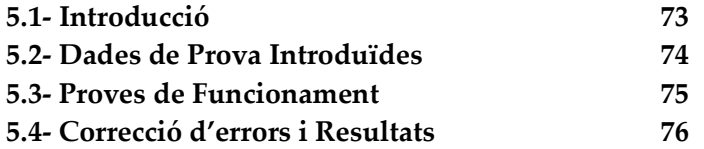

#### **6.- CONCLUSIONS FINALS**

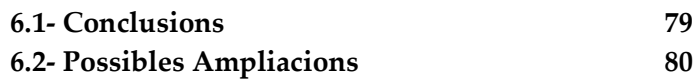

#### **9** 7.- BIBLIOGRAFÍA I REFERENCIES

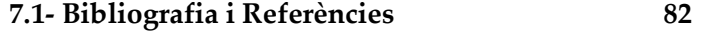

Informatització de Negociacions, Contractes i Ofertes per Departament de Compres

Curs 2008 – 2009

# **CAPITOL I**

# **-Introducció-**

#### **1.1.- OBJECTIUS DEL PROJECTE**

 L'objectiu d'aquest projecte es fer una aplicació informàtica de gestió de documentació i acords amb proveïdors, per donar una solució als Departaments de Compres d'una eina informàtica amb la qual es vol complementar els programes amb els que actualment es treballa.

Els actuals programes serveixen per introduir preus en el sistema, de materials i productes per a diferents proveïdors, assignar a qui es compra amb percentatges de compra, preus, descomptes, impostos, escalats en preus segons quantitats etc…

| MPL<br>PROVEEDOR<br>2902                                                                                                    | CONSULTAS A PROVEEDORES MATERIALES |              | 12:15:51  |
|----------------------------------------------------------------------------------------------------|------------------------------------|--------------|-----------|
| MATERIAL 700.112.589.850 AEROSOL CRC REF.CO-CONTACT CLEANER<br>TIPO DE MERCADO.<br><b>1 PLANO</b>                                                                                                    | UM UN                              |              |           |
| Unidad medida material proveedor<br>Coeficiente de conversion<br>% compra pressupuesto<br>Precio material presupuesto<br>% compra PROVEEDOR/ Data modif<br>% compra previst-1/Data previst.<br>% compra previst-2/Data previst. | 9,317190                           | 5/01/2001    |           |
| NUMERO DE PRECIO                                                                                                    | $PRECIO -1-$                       | $PRECIO -2-$ | PRECIO-3- |
| Fecha de validez                                                                                                    | 1/10/2000                          | 1/11/2000    | 1/01/2001 |
|                                                                                                    | <b>PT</b>                          | PT           | ΕL        |
| Precio base segun UM proveedor<br>Precio de amortizacion por pieza                                                                                                    | 2225,450000                        | 2225, 450000 | 13,375000 |
| % Descuento s/. import linea                                                                                                    | 25,00                              | 25,00        | 25,00     |
| % S/.importe total (IVA)<br>% S/.importe total (altres)<br>% aduanas s/.importe linea                                                                                                    | 16,00                              | 16,00        | 16,00     |

Figura 1.0-Altres softwares a l'empresa

Es tracta d'una aplicació de gestió de documentació i acords amb proveïdors amb els objectius que s'indiquen a continuació

#### **PROPOSIT I OBJECTIUS:**

-Desenvolupar una eina informàtica per ajudar i estandaritzar la manera d'arxivar, actualitzar, mantenir i consultar tota la documentació de negociacions, ofertes i contractes d'un departament de Compres.

**-**Creació de fitxes de proveïdors amb informació general de cadascun i amb el detall de negociacions ordenades cronològicament.

-Classificació de proveïdors per tipologia de productes i serveis, per ajudar a la selecció òptima als quals demanar ofertes de noves necessitats.

-Organitzar i guardar digitalment tota la documentació rebuda i emesa per proveïdor.

-Anotacions textuals i cronològiques de negociacions puntuals, descomptes per materials, per quantitats, etc.. d'aquestes que pel seu caràcter de poca importància o freqüència indeterminada, no queden per escrit.

-Programació d'alarmes automàtiques en el temps per proveïdors, per anticipar venciments de contractes i poder negociar-los amb antelació al seu venciment.

-Calculadora percentual per poder fer un seguiment ràpid d'evolucions de preus i d'estalvis anuals en funció de unitats a consumir i percentatges, així com ajudar en les negociacions telefòniques en els càlculs que es fan més sovint.

#### **RESULTATS:**

-Consultar digitalment la documentació rebuda i emesa per proveïdor amb diferents tipus de cerques per optimitzar el temps de cerca.

-Control de l'estat de peticions d'ofertes sol·licitades i recepció de les mateixes. (Pendents de rebre)

- Reducció entre el 50 al 60% de l'espai físic dedicat als armaris arxivadors.

- Reducció d'impressions i temps de arxivació a peu d'armaris.

-Centralitzar l´informació en una base de dades comuna per poder treballar des de qualsevol lloc i poder compartir-la amb altres departaments de l'empresa com per exemple amb Contabilitat.

-Obtenir aquesta informació anterior amb molta rapidesa per ajudar en les negociacions.

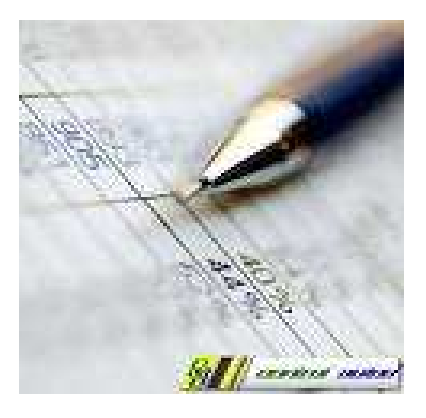

Informatització de Negociacions, Contractes i Ofertes per Departament de Compres

#### **1.2.- DESCRIPCIÓ DEL PROJECTE**

L'aplicació informàtica desenvolupada per arxivar i consultar d'una manera ràpida i àgil les negociacions, ofertes, contractes i tot tipus de documentació i anotacions relacionades amb els proveïdors, té les següents funcions que es descriuen a continuació:

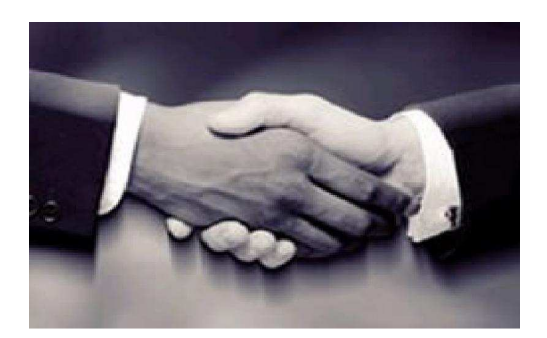

-Selecció del proveïdor del qual volem consultar dades o afegir noves ofertes o negociacions.

-Cerques per Categoria de Proveïdor, cerca per Departament usuari dels serveis o materials que subministra aquell proveïdor, cerques per número i/o nom de proveïdor.

-Cada proveïdor té assignat un codi numèric de 4 dígits per relacionar-lo amb altres sistemes informàtics existents a l'empresa que ja funcionen amb aquest codi numèric.

-Consulta del detall de les negociacions fetes amb el proveïdor seleccionat, així com els temes pendents que puguin estar en curs.

-Gestió de tota la correspondència digital que es va generant amb el pas del temps, en un sistema de directoris (carpetes) totalment transparent per a qualsevol aplicació amb la qual es vulgui compartir aquesta documentació.

-Fàcil manteniment de l´ informació emmagatzemada i obsoleta a criteri dels usuaris.

-Càlculs ràpids amb una calculadora personalitzada que calcula percentatges i diferencies anuals en preus per a unes certes quantitats de materials introduïdes.

-Gestió d'alarmes en el temps, per anticipar venciments de contractes i/o revisió de preus o ofertes que varien al llarg del any.

#### **1.3.- MOTIVACIONS I CONEIXEMENTS PREVIS**

La motivació principal d'aquest projecte va ser aprofitar l'aprenentatge en la programació d'una aplicació informàtica i que al mateix temps pogués ser útil d'alguna manera per millorar o complementar algun procés que avui dia es fa de manera manual.

Degut a la meva experiència laboral, trobava a faltar una eina on anar fent aquestes anotacions, per no haver de fer tants viatges als arxivadors físics, i per reduir el tamany dels armaris.

M'agradava l'idea de fer un projecte "no estàndard" que aportes innovació al Departament de Compres.

#### **1.4.- ESTRUCTURA DE LA MEMÒRIA**

Aquesta memòria s'estructura en 7 Capítols, cadascun d'ells subdividit en apartats

En el Capítol 1 "INTRODUCCIÓ", es detallen els principals objectius del projecte i una petita descripció del mateix. També s'explica la Metodologia de Desenvolupament que s'ha dut a terme per al seu desenvolupament.

En el Capítol 2 "ESTUDI DE VIABILITAT", es detallen els punts estudiats i analitzats pel funcionament i viabilitat del projecte, com poden ser objectius, situació actual, descripció general, pressupostos, recursos necessaris, riscos que es poden preveure… I al final del estudi troben la planificació i durades de les etapes del projecte i la conclusió final de viabilitat del mateix.

En el Capítol 3 "MANUAL DE FUNCIONAMENT", s'explica el funcionament de totes les opcions que es poden fer servir en l'aplicació, juntament amb imatges descriptives de l´interfaz gràfica.

En el Capítol 4 "PROGRAMACIÓ", es descriu la programació utilitzada dels diferents formularis dels quals es composa l'aplicació juntament amb la funcionalitat interna, així com el disseny de la Base de dades amb les relacions entre les diferents taules.

En el Capítol 5 "PROVES FUNCIONALS", es detallen el joc de proves i dades que s'han realitzat, juntament amb els resultats obtinguts de les mateixes

En el Capítol 6 "CONCLUSIONS FINALS", es comenten les conclusions a les que s'ha arribat i possibles ampliacions que es podrien realitzar en un futur.

Per últim en el Capítol 7 "BIBLIOGRAFIA i REFERÈNCIES", es cita les fonts d'informació i ajuda, les quals s'han fet servir per dur a terme el projecte.

#### **1.5.- METODOLOGIA DE DESENVOLUPAMENT APLICADA**

Per a la realització d'aquest projecte s'ha seguit una metodologia planificada segons el estudi de viabilitat, respectant i complint les diferents etapes, en algun cas s'ha desplaçat en el temps o s'ha acabat abans del previst, però es pot dir que he tingut una evolució lineal.

La divisió en diferents etapes es necessària per poder donar una mica de ordre en la consecució de totes les tasques i feines a realitzar i assegurar d'aquesta manera una divisió en temps per etapa més encertada.

A continuació es mostra un sinòptic descriptiu de com s'ha anat avançat en el projecte:

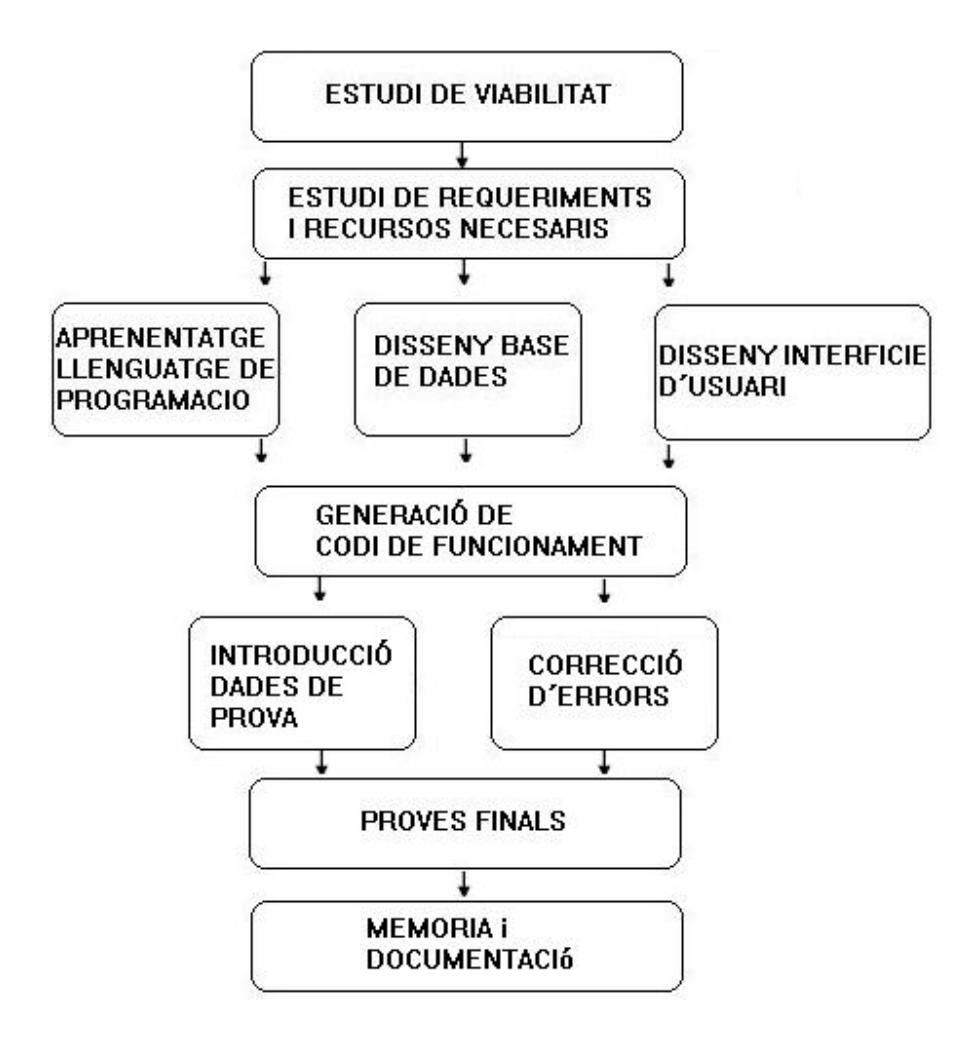

Informatització de Negociacions, Contractes i Ofertes per Departament de Compres

Curs 2008 – 2009

# **CAPITOL II**

# **-Estudi de Viabilitat-**

## **ESTUDI DE VIABILITAT**

#### **2.1- INTRODUCCIÓ**

L'estudi de viabilitat del projecte d'informatització de Negociacions, Contractes i Ofertes per Departament de Compres, s'estudia i es mostra fins a quin punt es recomanable o no la programació d'una aplicació de gestió que té com a objectiu informatitzar l´informació amb la que es treballa en qualsevol departament de compres, pel que

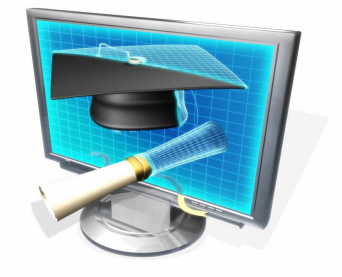

fa a ofertes rebudes, negociacions, contractes, etc.. relacionats amb tots els proveïdors.

A continuació s'exposa la viabilitat d'aquest Projecte de Final de Carrera.

#### **AVANTATGES**

-Tenir tota la documentació e informació rebuda dels proveïdors digitalitzada i guardada en un sistema de directoris i carpetes, per tenir un accés àgil a la mateixa.

-Documentació en format digital i centralitzada aconseguint la reducció entre el 50 al 60% de l'espai físic dedicat als armaris arxivadors

-Amb aquesta aplicació Informàtica reduirem el número d'impressions i temps de arxivació a peu d'armaris.

-Obtenció d'aquesta informació i documentació amb molta rapidesa per ajudar en les negociacions

#### **INCONVENIENTS**

-Hi ha proveïdors que la documentació, ofertes, contractes, etc.. encara hi treballen i l'envien en format físic de paper, amb la conseqüent feina de digitalitzar aquesta documentació per integrar-la al sistema de directoris i carpetes de l'aplicació.

S'estima que el percentatge de proveïdors que encara treballen així es petit, del 20%.

-Formació tècnica i ofimàtica a treballadors poc acostumats a treballar amb ordinadors, i acostumats a consultar dades en armaris arxivadors.

-Temps d'implantació de l'aplicació i d'anar incorporant documentació fins que realment es comenci a treure profit.

#### **2.2- DESCRIPCIÓ DE LA SITUACIÓ A TRACTAR**

En l'empresa on actualment presto els meus serveis, trobem a faltar algun programa informàtic per fer aquestes tasques amb la documentació.

Actualment les negociacions es van apuntat en un full de càlcul i les ofertes rebudes es guarden en un armari arxivador. En el cas de rebre l'oferta o contractes en format digital, procedim a imprimir-la i arxivar-la a l'armari arxivador.

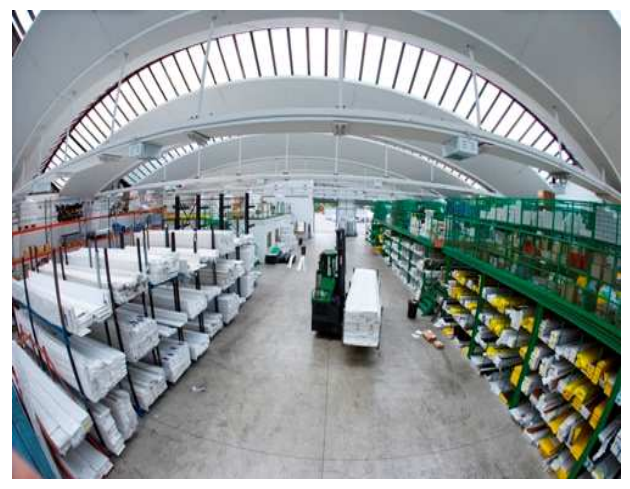

Curs 2008 – 2009

Independentment de l'objecte d'aquesta aplicació, s'ha d'explicar que el que si tenim es un fitxer de preus en el qual només es van actualitzant o afegint el preu d'un determinat producte per els diferents proveïdors que subministren aquest producte.

Per fer i manteniments els llistats de preus, comandes, expedicions, consums, i costos, si que hi han programes informàtics.

#### **2.3- PERFIL DE L'USUARI**

L'usuari tipus definit serà un tècnic-administratiu acostumat a treballar amb documentació relativa a ofertes, contractes, comandes, llistats de preus.... el qual actualment necessita d'aquesta informació per realitzar la seva feina.

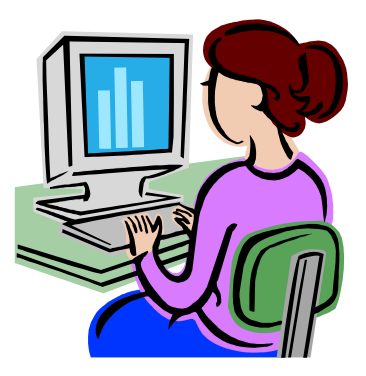

La franja d'edat orientativa per als usuaris que podran utilitzar aquesta aplicació, es molt amplia, degut a que aquest tipus d'usuari tècnic-administratiu ja està acostumat a treballar amb eines informàtiques semblants per fer altres tipus de tasques administratives.

#### **2.4- OBJECTIUS**

Desenvolupar una eina informàtica per ajudar i estandarditzar la manera d'arxivar, actualitzar, mantenir i consultar tota la documentació de negociacions, ofertes i contractes d'un departament de Compres.

-Creació de fixes de proveïdors amb informació general de cadascun.

-Classificació de proveïdors per tipologia de productes i serveis, per ajudar a la selecció òptima als quals demanar ofertes de noves necessitats.

-Organitzar i guardar digitalment tota la documentació rebuda i emesa per proveïdor.

-Anotacions textuals i cronològiques de negociacions puntuals, descomptes per materials, per quantitats, etc.. d'aquestes que pel seu caràcter de poca importància o freqüència indeterminada, no queden per escrit.

-Programació d'alarmes automàtiques en el temps per proveïdors, per anticipar venciments de contractes i poder negociar-los amb antelació al seu venciment.

-Calculadora percentual per poder fer un seguiment ràpid de evolucions de preus i d'estalvis anuals en funció de unitats a consumir.

-Possibilitat d'imprimir resums de les negociacions cronològicament.

-Consultar digitalment la documentació rebuda i emesa per proveïdor amb diferents tipus de cerques per optimitzar el temps de cerca.

-Control de l'estat de peticions d'ofertes sol·licitades i recepció de les mateixes. (Pendent de rebre)

- Reducció entre el 50 al 60% de l'espai físic dedicat als armaris arxivadors.

- Reducció d'impressions i temps de arxivació a peu d'armaris.

-Centralitzar l´informació en una base de dades i un sistema de directoris i carpetes comunes per poder treballar des de qualsevol lloc.

-Obtenir aquesta informació anterior amb molta rapidesa per ajudar en les negociacions.

#### **2.5- DESCRIPCIÓ DEL SISTEMA A REALITZAR**

L'aplicació a desenvolupar tindrà les següents funcions:

-Selecció del proveïdor del qual volem consultar dades o afegir noves ofertes i/o negociacions.

-No serà necessari validar ni registrar l'usuari, donat que només tindrà accés a l'aplicació el personal del departament de compres que tingui instal·lada l'aplicació al seu ordinador personal de treball, el qual ja té aplicat una política de contrasenyes d'empresa.

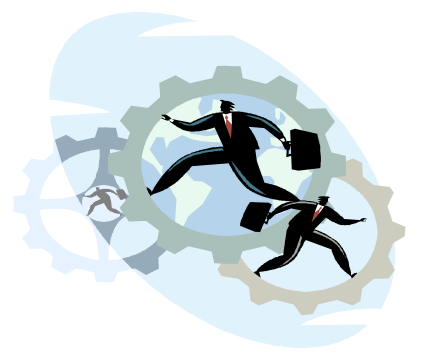

-Cada proveïdor tindrà assignat un codi numèric de 4 dígits per relacionar-lo amb altres sistemes informàtics existents a l'empresa que ja funcionen amb aquest codi numèric.

-Calculadora percentual, per fer càlculs ràpids mentrestant estem negociant noves ofertes i actualitzacions de preus.

-Es podrà eliminar informació emmagatzemada que estigui obsoleta a criteri dels usuaris, i normalment s'eliminarà quan a començament de cada any en rebin les noves tarifes amb l'aplicació del IPC.

-Creació d'un sistema de directoris, amb una carpeta per a cada proveïdor on s'anirà emmagatzemant tota la documentació rebuda o generada d'aquest proveïdor.

#### **2.6- RECURSOS**

#### **2.6.1- Recursos Humans**

-L'aplicació serà desenvolupada per una única persona que s'encarregarà de fer l'anàlisi complert de les necessitats, el disseny de la interfície d'usuari i de la implementació de l'aplicació.

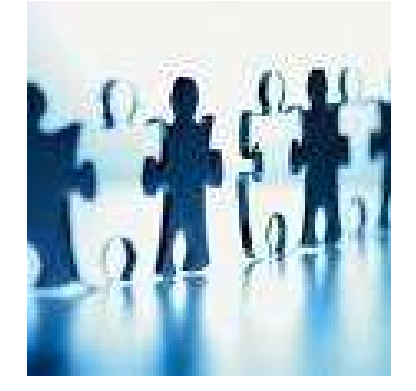

Curs 2008 – 2009

#### **2.6.2 - Software:**

 -Sistema operatiu: Windows XP Home Edition o superior. -Navegador d'Internet: Explorer o Firefox o Mozillla. -Bases de dades: Microsoft Access XP localment , es connectarà mitjançant ODBC amb base de dades remota. Gracies a la connectivitat ODBC es podrà programar i provar l'aplicació localment sense necessitat de cap servidor.

#### **2.6.3 - Generació i visualització de documentació.**

-Adobe Acrobat Reader 7.0 o superior.

-Microsoft office XP.

-Microsoft Internet Explorer

#### **2.6.4 - Hardware:**

(Recursos mínims) -Memòria Ram 512Mb. -Processador Intel Pentium IV -Disc Dur de 40Gb. -DVD-ROM -Monitor SVGA -Teclat i ratolí -Tarja de xarxa.

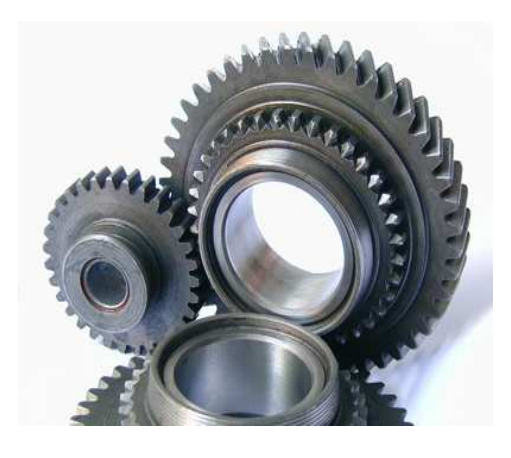

#### **2.6.5-Entorns de Programació**

-Visual Basic 6.0 i Visual.Net

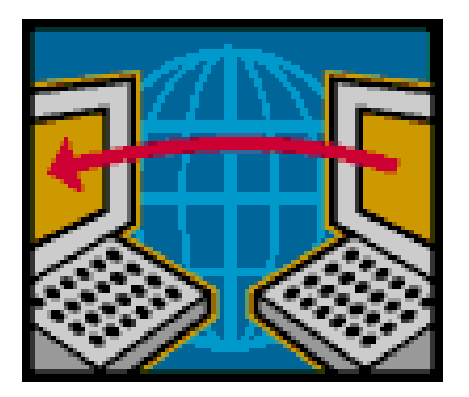

### **2.7- ANÀLISI COST BENEFICI**

#### **COSTOS DE MATERIAL**

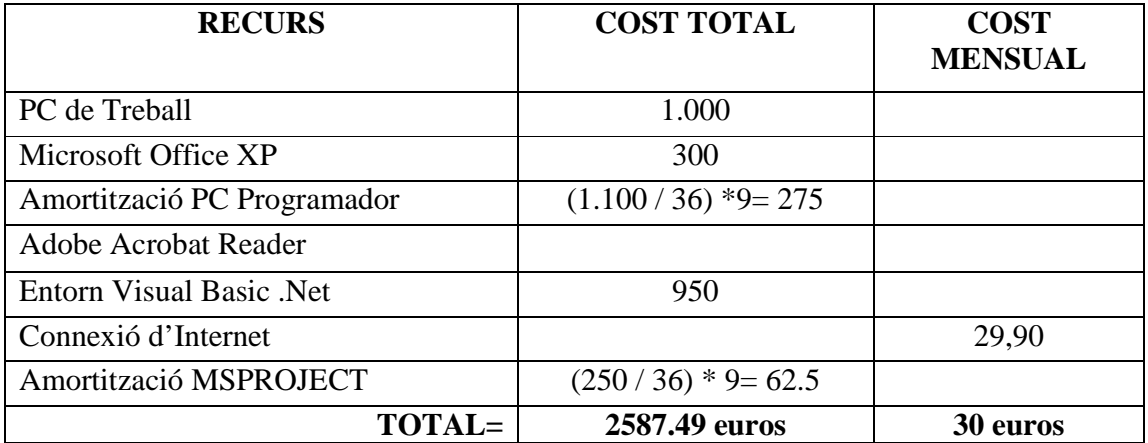

Cost=(Preu compra/mesos amortització)\*temps que s'utilitzarà pel projecte

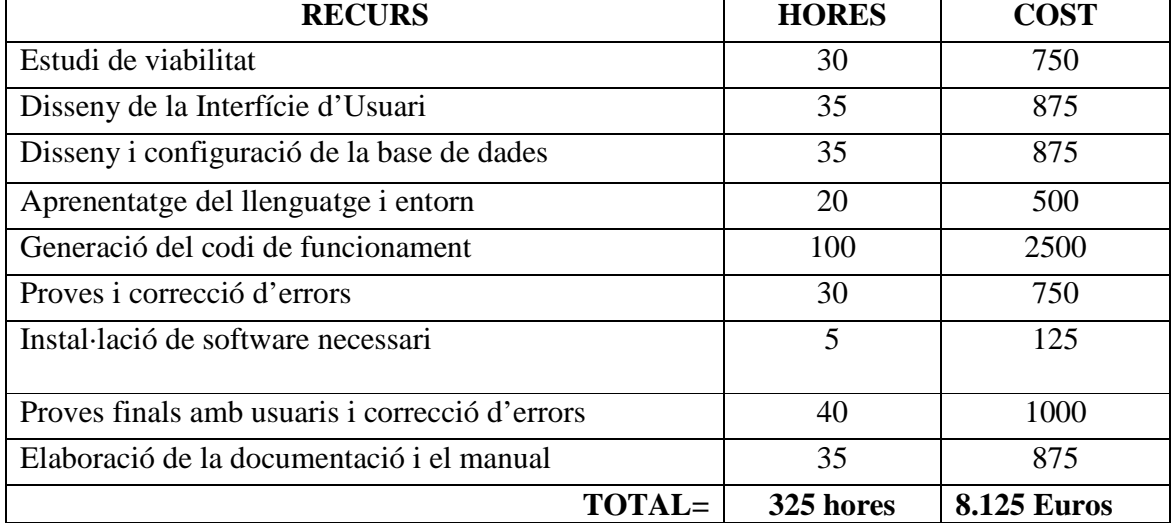

#### **COSTOS DE PERSONAL**

Per el càlcul de la taula anterior, m'he basat en el preu d'hora d'un analista-

programador. Preu Hora= 25euros.

#### **2.8- RESUM DEL PRESSUPOST**

Cost del desenvolupament = **8.125 euros** 

Cost del material = **2.587,49 euros** 

**PREU FINAL = 10.712.49euros.**

\*Aquests preus son sense IVA.

\*Aquesta oferta te una vigència de 60 dies.

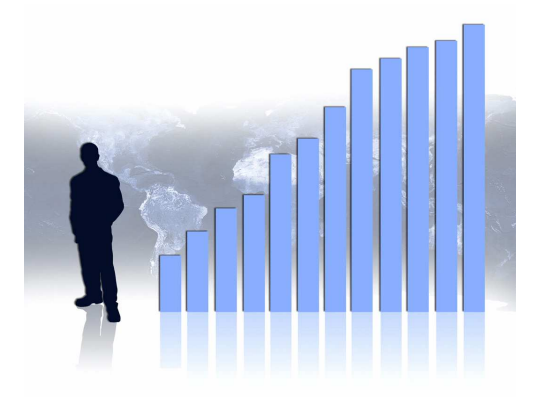

#### **2.9- AVALUACIÓ DE RISCOS**

Aquest es el primer projecte gran que m'he proposat, i uns dels majors riscos als que m'afronto és no arribar a temps a la finalització del projecte, ja sigui perquè m'hagi desviat molt a l'hora de calcular els temps, o a causa de problemes tècnics i de programació que vagin desplaçant la finalització del mateix.

Un altre risc que pateix la consecució d'aquest projecte és que no conec altres aplicacions semblants que em serveixin d'exemple, amb lo qual té un valor afegit d'innovació per una banda i té un risc per una altra.

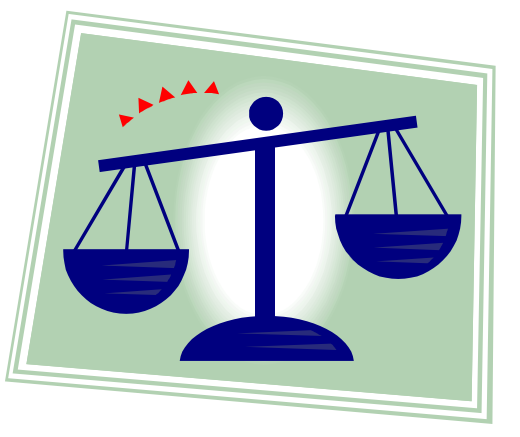

#### **2.10- CONCLUSIONS**

Tot i aquests riscos, crec que el projecte d´ Informatització de Negociacions, Contractes i Ofertes per Departament de Compres es viable, donat que aquesta inversió inicial s'anirà amortitzant en poc temps amb els següents conceptes que son difícils de quantificar econòmicament, però molt tangibles i defensables a l'hora de voler convèncer i vendre l'aplicació a possibles clients.

-Reducció d'espai d'armari físic,

-Evitant impressions d'ofertes en paper que potser mai serien consultades.

Curs 2008 – 2009

-Reducció de temps a l'hora de buscar i consultar documentació.

-Innovació aplicada al Departament de Compres.

-Possibilitat de compartir i de consultar aquesta informació per altres departaments de l'empresa, com podria ser el Departament d'Aprovisionament o Departament de Comptabilitat i Finances.

#### **2.11- PLANIFICACIÓ I FASES DEL PROJECTE**

Per poder aproximar més fàcilment les hores de dedicació que calen per a la realització del projecte, i també poder controlar en quina situació de desenvolupament es troba el mateix, s'han estimat unes etapes diferenciades entre si.

**Entrevistes**: No son necessàries en aquest cas, perquè conec les necessitats dels departaments de compres, ja que treballo en un d'ells.

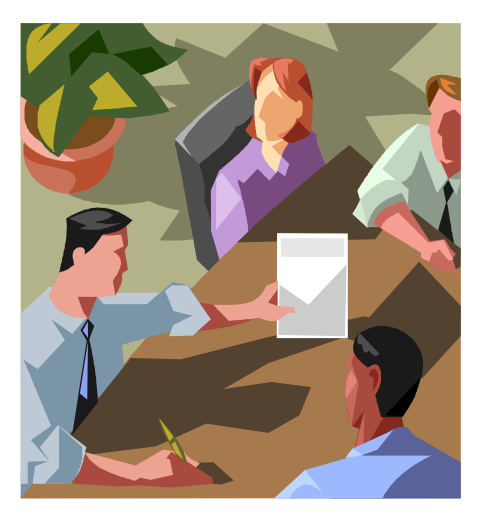

### **DIVISIÓ DEL PROJECTE EN ETAPES**

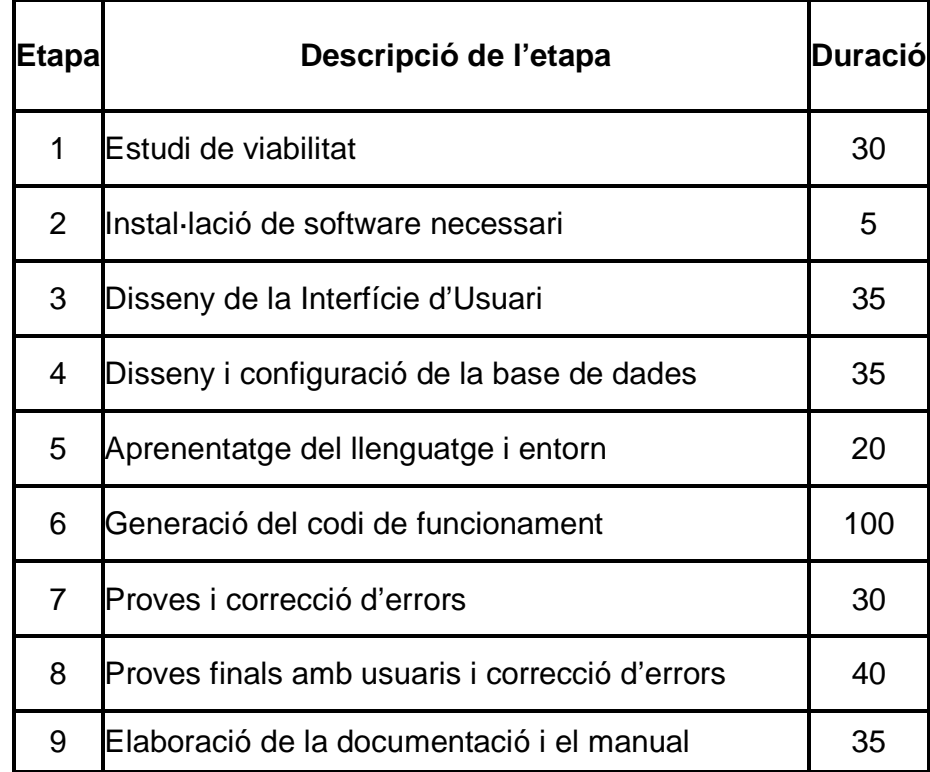

#### **DIAGRAMA DE GANTT**

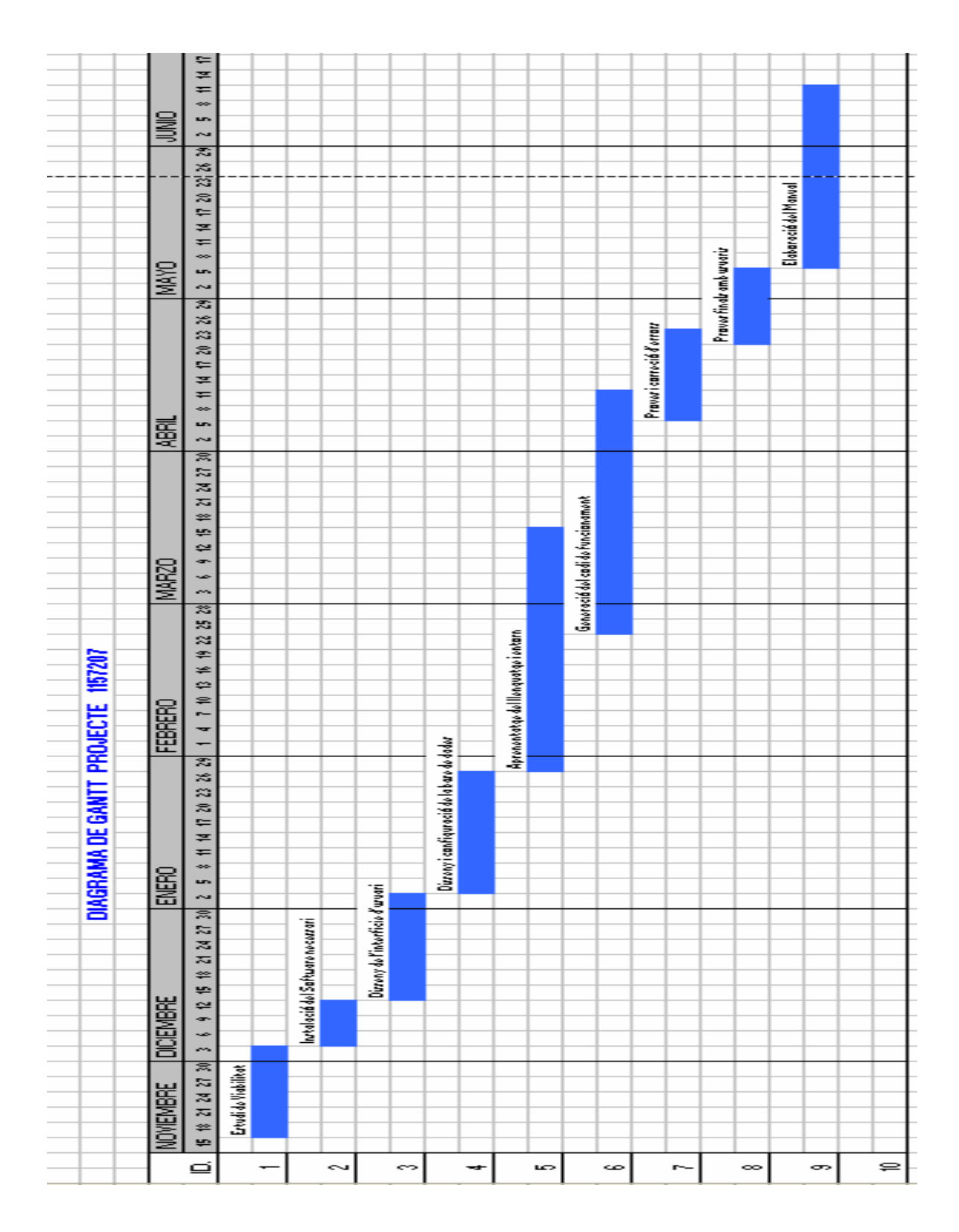

Informatització de Negociacions, Contractes i Ofertes per Departament de Compres

Curs 2008 – 2009

# **CAPITOL III**

# **-Descripció de l'Aplicació-**

A continuació es detallarà totes les opcions i funcionalitats que dóna aquesta aplicació a forma de **Manual de Funcionament.** Com a fil conductor s'utilitzaran els diferents formularis amb els que podem treballar, descrivint les opcions que hi trobem a cadascun i explicant la funcionalitat de cada una d'elles.

#### **3.1- PANTALLA PRINCIPAL**

 Aquesta es la primera pantalla que ens trobem al iniciar l'aplicació. És un Formulari "MDI" Pare, es a dir, el tindrem sempre present, mentrestant tinguem en marxa l'aplicació, i els altres formularis que anem obrint seran fills d'aquest i es mostraran dintre de la finestra disponible de color gris que es deixa habilitada.

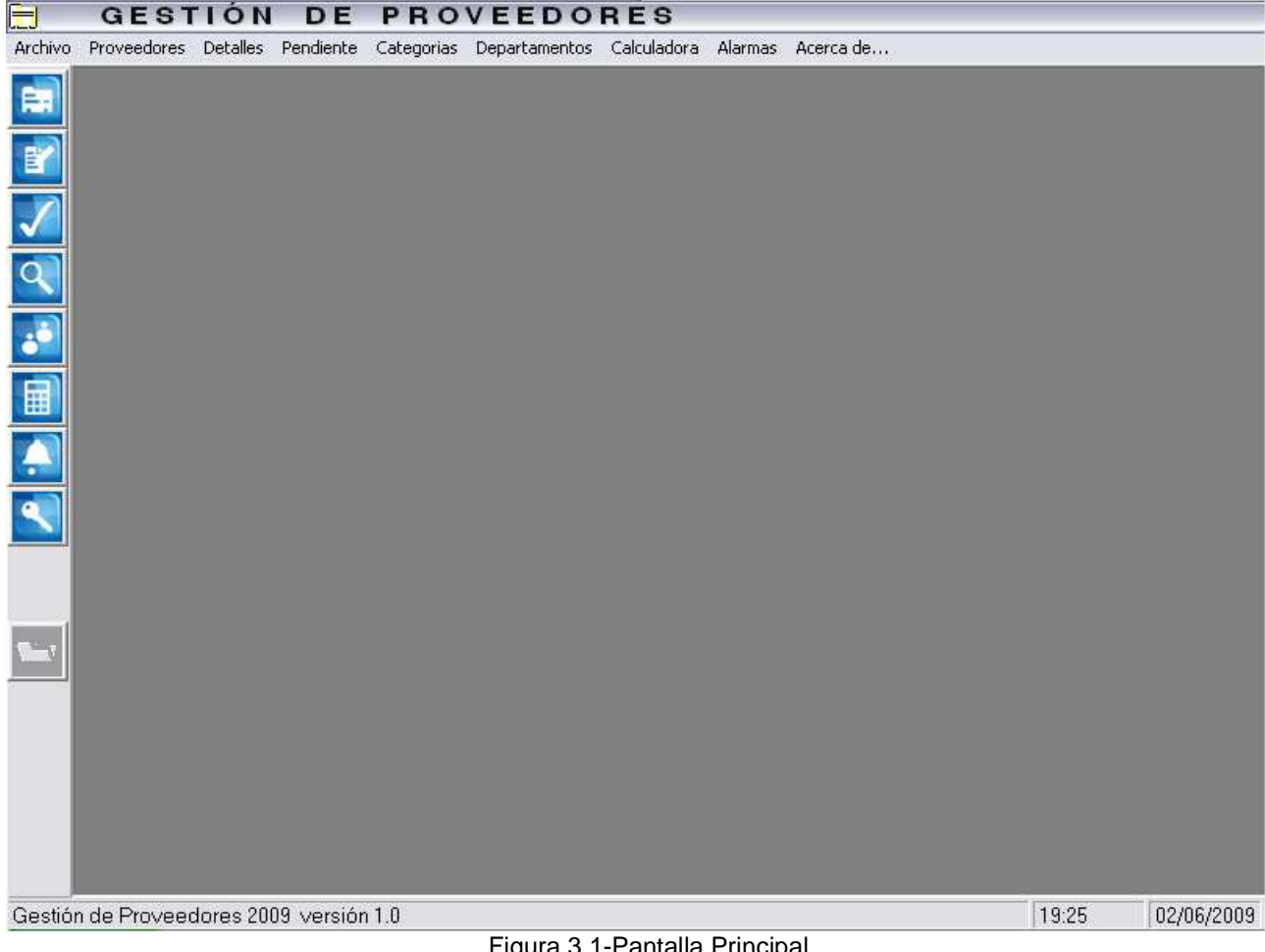

Figura 3.1-Pantalla Principal

#### **MENU SUPERIOR**

Com es pot veure a la següent imatge, disposem d'un **Menú** superior d´Opcions amb els següents Menús:

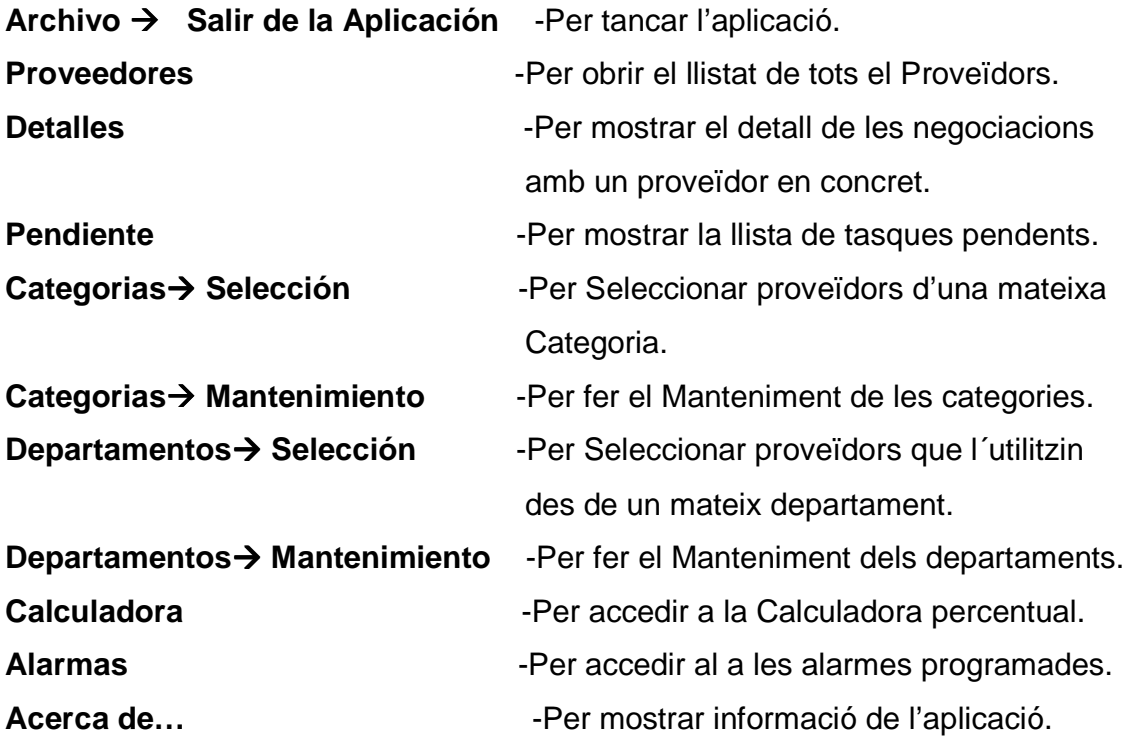

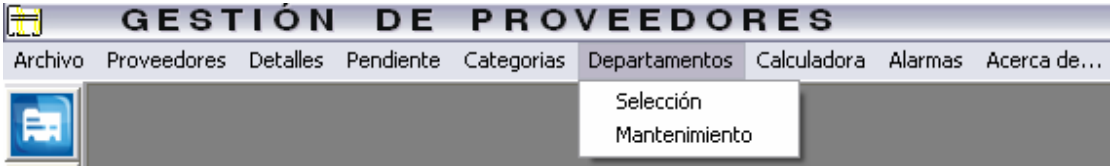

Figura 3.2-Menú Superior

 Amb aquest menú d'opcions de la pantalla principal accedim als diferents formularis, seleccions i eines disponibles amb l'aplicació que es descriuran més endavant.

#### **BARRA D'EINES**

 A la part esquerra de la pantalla principal trobem una altra forma ràpida d'accedir a les opcions més habituals i utilitzades del menú superior. Aquesta forma d'accedir es mitjançant els botons de la **barra d'eines vertical**.

Tant aquesta barra d'eines com el menú superior, al formar part de la pantalla principal sempre les tindrem visibles, fent així més àgil l'accés d'un formulari a altre.

A la següent imatge es detalla per a que serveix cada botó:

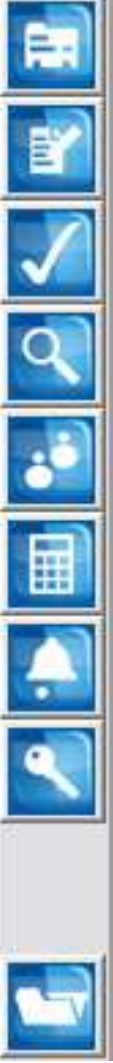

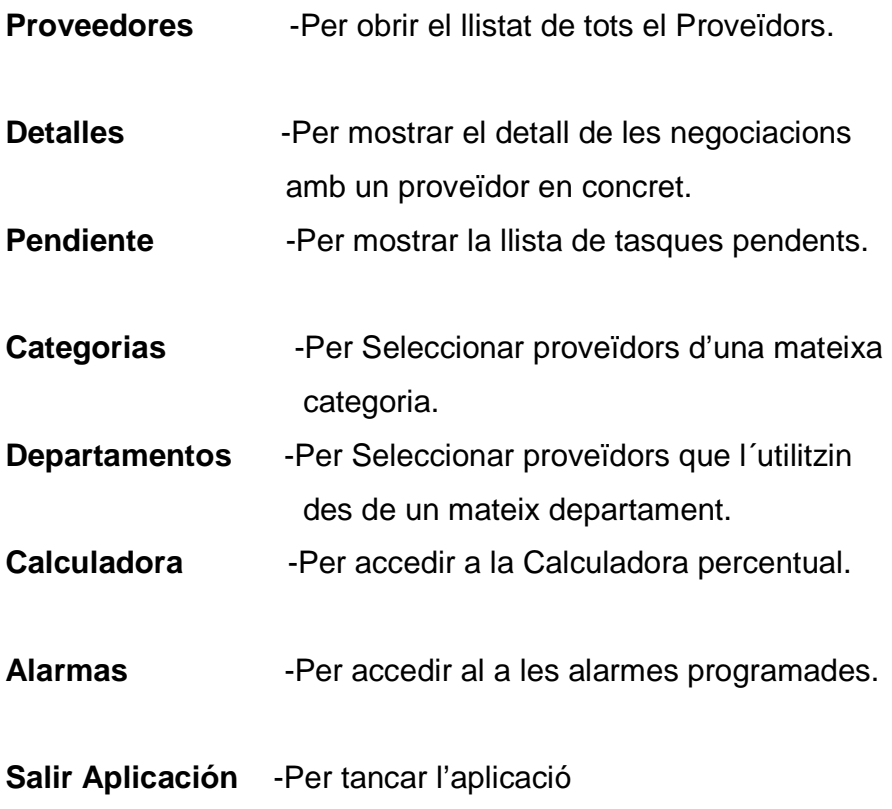

**Abrir Documentos** –Per obrir la documentació dels proveïdors.

Informatització de Negociacions, Contractes i Ofertes per Departament de Compres

#### **BARRA D'ESTAT INFERIOR**

A la part baixa de la pantalla principal trobem una altra **barra d'estat** que informa de la pantalla on es trobem, i en cas de ser una pantalla on ens desplacem a traves dels registres d'alguna taula de la base de dades, ens va indicant el número del registre on ens trobem.

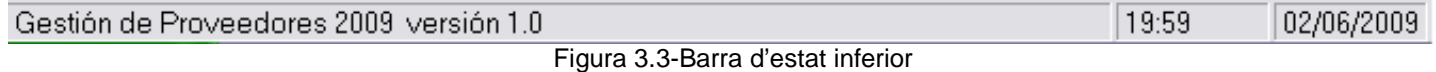

Tant aquesta barra d'estat, la barra d'eines i el menú superior, al formar part de la pantalla principal sempre les tindrem visibles, fent així més àgil l'accés d'un formulari a altre.

### **3.2- LLISTAT GENERAL DE PROVEÏDORS**

 A aquest formulari s'accedeix polsant l'opció del menú **"Proveedores"** o també es pot accedir polsant el **primer botó** de la barra d'eines vertical.

|               | <b>GESTIÓN DE PROVEEDORES</b>                                                                 | - [LISTADO DE PROVEEDORES]                                                     |                      |      | $\Box$ e $\overline{\mathbf{x}}$ |
|---------------|-----------------------------------------------------------------------------------------------|--------------------------------------------------------------------------------|----------------------|------|----------------------------------|
|               | Archivo Proveedores Detalles Pendiente Categorias Departamentos Calculadora Alarmas Acerca.de |                                                                                |                      |      | $ \Box$ $\times$                 |
| NÚMERO NOMBRE |                                                                                               | DESCRIPCIÓN                                                                    | <b>CATEGORIA</b>     | NOTA | DEPARTAMENTO                     |
| 2997          | <b>3OR SOLUTIONS</b>                                                                          | Mantenimiento Anual Software Calida Total Plus (CT-Ph SOFTWARE                 |                      |      | <b>INFORMÁTICA</b>               |
| 209           | <b>ABANTIA Fluid &amp; Gas</b>                                                                | Mantenimiento Instalación Receptora de Gases                                   | GAS                  |      | <b>INSTALACIONES</b>             |
| 4873          | <b>ABB ROBOTICA</b>                                                                           | Automatización Industrial basada en Robots                                     | ROBÓTICA             |      | <b>MANTENIMIENTC</b>             |
| 2675          | <b>ABINA</b>                                                                                  | Materiales Industriales                                                        | <b>MAT.INDUSTRI.</b> |      | <b>MANTENIMIENTO</b>             |
| 3298          | <b>ABXLOGISTICS</b>                                                                           | Transportista Habitual de la Empresa                                           | <b>TRANSPORTES</b>   |      | <b>ALMACÉN</b>                   |
| 1118          | <b>ADELL-BOLDE Sequridad</b>                                                                  | Revisión Anual ET's y Sala de Informática                                      | <b>SEGURIDAD</b>     |      | <b>GENERAL</b>                   |
| 2566          | <b>ADLER INSTRUMENTS</b>                                                                      | Instrumentación, Testers y Aparatos de Medida                                  | <b>INSTRUMENTA</b>   |      | <b>MANTENIMIENTO</b>             |
| 263           | <b>AENOR</b>                                                                                  | Catalogo Informático normas UNE                                                | <b>CONSULTORIA</b>   |      | LABORATORIO                      |
| 1004          | <b>AFORA</b>                                                                                  | Material Químico y de Laboratorio                                              | LABORATORIO          |      | LABORATORIO                      |
| 2805          | AIRCAT 2001 S.L.                                                                              | Reparación Máquinas Neumáticas Portatiles                                      | <b>INEUMÁTICA</b>    |      | <b>MANTENIMIENTO</b>             |
| 2950          | <b>ALCO</b>                                                                                   | Material Químico y de Laboratorio                                              | LABORATORIO          |      | LABORATORIO                      |
| 1987          | ALGOFER 94 S.L.                                                                               | Montajes mecánicos, protecciones, mecanizados                                  | <b>T.MECÁNICO</b>    |      | <b>MANTENIMIENTO</b>             |
| 4550          | <b>AMERICAN TOP TOOLS</b>                                                                     | Servicio de Mantenimiento de Software Emulador en W SOFTWARE                   |                      |      | <b>MANTENIMIENTO</b>             |
| 1083          | <b>AMIDATA</b>                                                                                | Distribuidor de Material Eléctrico bajo Catálogo.                              | <b>MAT.ELECTRIC</b>  |      | <b>MANTENIMIENTO</b>             |
| 2532          | ANEM S.A.                                                                                     | Mecanizados de Engranajes                                                      | T.MECÁNICO           |      | <b>MANTENIMIENTO</b>             |
| 3397          | APLICACIONS MECÀNIQUES                                                                        | Fabricación y mecanización de piezas                                           | <b>T.MECÁNICO</b>    |      | <b>MANTENIMIENTO</b>             |
| 3504          | <b>APROCHIM</b>                                                                               | Filtros para Fosfatadora de la marca TecnoFirma                                | <b>MAT.INDUSTRI.</b> |      | <b>MANTENIMIENTO</b>             |
| 2829          | AQUASERCO S.L.                                                                                | Mantenimiento Preventivo Planta Tratamiento de Aquas LABORATORIO               |                      |      | <b>MANTENIMIENTO</b>             |
| 1669          | <b>ARSAM</b>                                                                                  | Herramientas, Instrumentos para Metalugica                                     | <b>MAT.INDUSTRI.</b> |      | PRODUCCIÓN                       |
| 1583          | ATE S.A.                                                                                      | Automatización y mecánica en general                                           | <b>INGENIERIA</b>    |      | <b>MANTENIMIENTO</b>             |
| 1242          | ATLAS COOPCO S.A.                                                                             | Atornilladores Electrónicos de Precisión                                       | <b>MAQUINARIA</b>    |      | <b>MANTENIMIENTO</b>             |
| 2807          | <b>AUTOMATIC SYSTEM PARTNERS</b>                                                              | Distribuidor de Neumatica Marca ORIGA - HOERDBIGE NEUMÁTICA                    |                      |      | <b>MANTENIMIENTO</b>             |
| 3222          | <b>BITMAKERS</b>                                                                              | Distribuidor en España de Marca KEYENCE                                        | <b>MAT.ELECTRIC</b>  |      | <b>PRODUCCIÓN</b>                |
| 1181          | <b>BRAMMER IBERIA</b>                                                                         | Motores Hidraulicos, y Material Industrial en General                          | <b>MAT.INDUSTRI.</b> |      | <b>PRODUCCIÓN</b>                |
| 2763          | BRÜL&KJAER                                                                                    | Contrato Mantenimiento y Updates de Software medicić ACUSTICA                  |                      |      | <b>ACUSTICA</b>                  |
| 4222          | C.P.Q. IBERICA                                                                                | Desinfección de Torres de Refrigeración                                        |                      |      | <b>PRODUCCIÓN</b>                |
| 915           | CADTECH IBERICA S.A.                                                                          | Diseño asistido por ordenador CATIA                                            | INFORMÁTICA          |      | <b>INFORMÁTICA</b>               |
| 2013          | <b>CATER Carretillas Terrassa</b>                                                             | Mantenimiento Preventivo Carretillas KOMATSU                                   | <b>MAQUINARIA</b>    |      | <b>MANTENIMIENTO</b>             |
| 1496          | COMFLO S.L.                                                                                   | Mantenimiento Máquina Corte de Papel Automática                                | <b>MAQUINARIA</b>    |      | <b>MANTENIMIENTO</b>             |
| 2567          |                                                                                               | DIGITAL DEVELOPMENTS STUDIOS Contrato de Prestación de Servicios de Publicidad | <b>MARKETING</b>     |      | <b>COMERCIAL</b>                 |
| 4569          | E.C.A.                                                                                        | Control de Contaminación Atmosferica                                           | LABORATORIO          |      | <b>GENERAL</b>                   |
| 1773          | <b>ECO Catalunya Solucions</b>                                                                | Distribuidor de Software de CATIA (diseño 3D)                                  | <b>INFORMÁTICA</b>   |      | <b>MEDIO AMBIENTE</b>            |
| 1204          | <b>ECOIURIS</b>                                                                               | Subscripción Anual Marketing + Ventas                                          | <b>MARKETING</b>     |      | <b>ALMACÉN</b>                   |
| 3479          | <b>EMINFOR</b>                                                                                | Desinfección y Analisis de Legionela                                           | LABORATORIO          |      | LABORATORIO                      |
| 4931          | <b>EXTINTORES MARTINEZ</b>                                                                    | Mantenimiento Anual de 157 extintores.                                         | <b>SEGURIDAD</b>     |      | <b>RRHH</b>                      |

Figura 3.4-Llistat General de Proveïdors

 Des de aquest formulari podem veure tots els proveïdors endreçats alfabèticament, que tenim introduïts en la base de dades, però només veiem una part de l´informació que ens serveix per identificar fàcilment un proveïdor en concret i podem seleccionar-lo.

Aquesta informació que podem veure es:

**-Codi de proveïdor** : Camp numèric de 4 dígits.

**-Nom del proveïdor**: Camp alfanumèric.

-**Descripció**: Petita descripció de a que es dedica l'empresa

-**Categoria**: Classificació per facilitar futures cerques per tipus d'empreses

-**Nota**: Camp "comodí" per fer anotacions i observacions puntuals.

-**Departament**: Classificació per facilita futures cerques per usuaris habituals d'aquest proveïdor.

#### **MANTENIMENT**

 Des de aquesta mateixa pantalla també, es fa el **Manteniment** dels proveïdors:

-**Creació d'un nou proveïdor**: Per afegir un nou proveïdor, ens hem de situar al final de la llista i anar introduint les dades dels camps anteriorment descrits. Una vegada finalitzada l´introducció de dades al caviar de registre queda automàticament afegit. Al tancar i tornar a obrir estarà ordenat alfabèticament.

-**Modificació**: Per modificar dades ja introduïdes, ens hem de situar sobre el camp a modificar i simplement editar les dades desitjades.

-**Eliminació**: Per eliminar un proveïdor em de seleccionar tota la fila o registre i polsar la tecla "suprimir".

#### **SELECCIÓ**

 Si el que volem es anar a veure més dades d'un proveïdor en concret o veure les negociacions i cercar ofertes d'anteriors negociacions només ens em de situar a sobre del proveïdor desitjat y fer **doble-click** amb el ratolí.

#### **3.3- DETALL DE NEGOCIACIONS**

 Una vegada que s'ha seleccionat a un proveïdor des de la pantalla principal fent doble-click sobre un d'ells, es mostra aquest formulari de la imatge següent que a continuació es descriu:

| E                       |                                                                                                    | <b>GESTION</b>                                                                                                    |                       | DE PROVEEDORES              | - [NEGOCIACIONES]                                                                                                    |                                         |                |                               | $\boxed{=}$ $\boxed{ }$ $\boxed{ }$ $\boxed{ }$ |
|-------------------------|----------------------------------------------------------------------------------------------------|----------------------------------------------------------------------------------------------------|-----------------------|-----------------------------|----------------------------------------------------------------------------------------------------|-----------------------------------------|----------------|-------------------------------|-------------------------------------------------|
|                         |                                                                                                    |                                                                                                    |                       |                             | Archivo Proveedores Detalles Pendiente Categorias Departamentos Calculadora Alarmas Acerca-de                                                  |                                         |                |                               | $-17x$                                          |
| E.                      | Número: 209                                                                                           |                                                                                                    |                       | Nombre: ABANTIA Fluid & Gas | Descripcion: Mantenimiento Instalación Receptora de Gases                                                                                      |                                         | Categoria: GAS | Departamento: INSTALACIONES > |                                                 |
|                         |                                                                                                    | Dirección: C/Asturias nº8 Sant Boi Barcelona                                                                                                    |                       |                             | www.abantia.com                                                                                                    | Persona contacto 1: Srta. Susasa Beltán |                | Email1: beltran@abantia.com   |                                                 |
| B                       |                                                                                                    | Teléfono 1: 93 552 14 00                                                                                                    |                       | Fax: 93 552 18 00           | Condiciones de Pago: 120 dias                                                                                                    | Persona contacto 2: Srta. Susana Garcia |                | Email2 garcia@abantia.com     |                                                 |
| $\bigvee$               | Teléfono 2: 654 190 345<br>Alternativas: GESTIGAS S.A.<br>Nota Rápida: Reclamar Albaranes de trabajo. |                                                                                                    |                       |                             |                                                                                                    |                                         |                |                               |                                                 |
| $\overline{\mathsf{q}}$ | <b>Num</b>                                                                                            | Fecha                                                                                                    | Nota                  |                             |                                                                                                    |                                         |                |                               | Pendiente                                       |
|                         | 209                                                                                                   |                                                                                                    |                       |                             | 20/04/2009 Realizan la revisión anual de la acometida de Gas Natural.                                                                          |                                         |                |                               | ln.                                             |
| $\bullet$               | 209                                                                                                   | 209<br>22/04/2009 LLama Srta Susana Beltrán, reclama el num, de pedido para el material usado.Se le indica que los materiales están incluidos según condiciones de contrato.No se hace pedi 0<br>23/04/2009 Hablamos con Srta.Susasa Beltrán, le pedimos con urgencia que nos haga llegar el informe de la revisión, nos lo piden según normativa de Seguridad e Higiene. |                       |                             |                                                                                                    |                                         |                | $-1$                          |                                                 |
|                         | 209                                                                                                   |                                                                                                    |                       |                             | 15/05/2009 Reclamamos el Informe de la Revisión, amenazamos con retrasar el pago de la revisión si no nos lo hacen llegar en menos de 15 dias. |                                         |                |                               | $-1$                                            |
|                         |                                                                                                    |                                                                                                    |                       |                             |                                                                                                    |                                         |                |                               |                                                 |
|                         |                                                                                                    |                                                                                                    |                       |                             |                                                                                                    |                                         |                |                               |                                                 |
|                         |                                                                                                    |                                                                                                    |                       |                             |                                                                                                    |                                         |                |                               |                                                 |
|                         |                                                                                                    |                                                                                                    |                       |                             |                                                                                                    |                                         |                |                               |                                                 |
|                         |                                                                                                    |                                                                                                    |                       |                             |                                                                                                    |                                         |                |                               |                                                 |
|                         |                                                                                                    |                                                                                                    |                       |                             |                                                                                                    |                                         |                |                               |                                                 |
|                         |                                                                                                    |                                                                                                    |                       |                             |                                                                                                    |                                         |                |                               |                                                 |
|                         |                                                                                                    |                                                                                                    |                       |                             |                                                                                                    |                                         |                |                               |                                                 |
|                         |                                                                                                    |                                                                                                    |                       |                             |                                                                                                    |                                         |                |                               |                                                 |
|                         |                                                                                                    |                                                                                                    |                       |                             |                                                                                                    |                                         |                |                               |                                                 |
|                         |                                                                                                    |                                                                                                    |                       |                             |                                                                                                    |                                         |                |                               |                                                 |
|                         |                                                                                                    |                                                                                                    |                       |                             |                                                                                                    |                                         |                |                               |                                                 |
|                         |                                                                                                    |                                                                                                    |                       |                             |                                                                                                    |                                         |                |                               |                                                 |
|                         |                                                                                                    |                                                                                                    |                       |                             |                                                                                                    |                                         |                |                               |                                                 |
|                         |                                                                                                    |                                                                                                    |                       |                             |                                                                                                    |                                         |                |                               |                                                 |
|                         |                                                                                                    |                                                                                                    |                       |                             |                                                                                                    |                                         |                |                               |                                                 |
|                         |                                                                                                    |                                                                                                    |                       |                             |                                                                                                    |                                         |                |                               |                                                 |
|                         |                                                                                                    |                                                                                                    |                       |                             |                                                                                                    |                                         |                |                               |                                                 |
|                         |                                                                                                    |                                                                                                    |                       |                             |                                                                                                    |                                         |                |                               |                                                 |
|                         | $  \cdot  $                                                                                           |                                                                                                    |                       |                             |                                                                                                    |                                         |                |                               |                                                 |
|                         |                                                                                                    |                                                                                                    |                       |                             |                                                                                                    |                                         |                |                               |                                                 |
|                         |                                                                                                    |                                                                                                    | <b>SALVAR CAMBIOS</b> |                             |                                                                                                    |                                         |                |                               |                                                 |
|                         | NEGOCIACIONES                                                                                         |                                                                                                    |                       |                             |                                                                                                    | 19:31<br>02/06/2009                     |                |                               |                                                 |
|                         |                                                                                                    |                                                                                                    |                       |                             |                                                                                                    |                                         |                |                               |                                                 |

Figura 3.5- Detall de les Negociacions

 Es aquesta pantalla podem veure totes les dades de contacte d'un proveïdor necessàries per facilitar les negociacions, i decidir futures assignacions de compres. De tots els camps que es detallen a continuació hi han tres que

son especialment útils, perquè serveixen per ajudar a decidir en les negociacions, aquests són els tres primers:

-**Condicions de pagament:** a més llarg termini millor a nivell financer per l'empresa, allarguem el període mig de maduració,

-**Direcció** : a més cercania menys costos de transport i més agilitat a l'hora de tenir urgències per necessitat ràpida de materials.

-**Alternatives**: Durant les converses telefòniques i les negociacions de preus, sempre tenim present qui pot ser la competència del proveïdor amb el que estem negociant, i demanar millorar preus per evitar anar a buscar a la competència.

**-Codi de proveïdor** : Camp numèric identificatiu de 4 dígits.

**-Nom del proveïdor**: Camp alfanumèric.

-

-**Descripció**: Petita descripció de a què es dedica l'empresa.

-**Categoria**: Classificació per facilitar futures cerques per tipus d'empreses. Per exemple: Material Elèctric, Material Industrial, Taller Mecànic…

La introducció o modificació d'aquest camp està facilitat amb l'ús d'una llista desplegable. (Combo Box).

| Categoria: 6AS |                                                                             |  |  |
|----------------|-----------------------------------------------------------------------------|--|--|
| án             | GAS<br><b>HERRAMIENTAS</b>                                                  |  |  |
| cia            | HIDRAULICA                                                                  |  |  |
| ternativas:    | INFORMÁTICA<br><b>INGENIERIA</b><br><b>INSTALACIONES</b><br>INSTRUMENTACIÓN |  |  |
|                | LABORATORIO                                                                 |  |  |

Figura 3.6- Selecció de Categoria

-**Nota**: Camp "comodí" per fer anotacions i observacions puntuals referents al proveïdor seleccionat.
-**Departament**:: Classificació per facilita futures cerques per usuaris habituals d'aquest proveïdor. Per exemple: Instal·lacions, Contabilitat, Recursos Humans…

> La introducció o modificació d'aquest camp està facilitat amb l'ús d'una llista desplegable. (Combo Box).

| Departamento:  | <b>INSTALACIONES</b>                           |  |
|----------------|------------------------------------------------|--|
| ෘn@abantia.com | <b>INSTALACIONES</b><br><b>INSTRUMENTACIÓN</b> |  |
| a@abantia.com  | LABORATORIO                                    |  |
|                | <b>LIMPIEZA</b><br>LOGISTICA                   |  |
|                | MANTENIMIENTO                                  |  |
|                | MAQUINARIA<br><b>MARKETING</b>                 |  |

Figura 3.7- Selecció de Departament

**-Direcció WWW:** Adreça de la web corporativa de l'empresa del proveïdor.

- **-Persona de contacte 1:** Nom de la persona amb qui habitualment parlem, normalment serà el comercial que tinguem assignat.
- **-Persona de contacte 2:** Segona persona de contacte amb qui habitualment parlem, normalment sol ser algú de Contabilitat.
- **-Email 1:** Direcció electrònica de la persona de contacte 1 o del Departament comercial del proveïdor.
- **-Email 2:** Direcció electrònica de la segona persona de contacte o del departament comercial del proveïdor.
- **-Telèfon 1:** Número principal de telèfon de contacte del proveïdor. Normalment serà la extensió per parla amb comercial.
- **-Telèfon 2:** Segon telèfon de contacte del proveïdor.
- **-Fax:** Número principal del fax del proveïdor.

#### **LLISTA DE LES NEGOCIACIONS**

 En la part mitja de la pantalla tenim una **llista editable** que serveix per anar apuntant les negociacions portades a terme amb aquest proveïdor en concret.

Tenim cuatre camps a editar:

**-Num:** Correspon al número del proveïdor, que s'introdueix automàticament afegir un nou registre o fila.

**-Fecha:** Data en qual s'ha portat a terme la comunicació i/o negociació amb el proveïdor. Aquest camp no s'introdueix automàticament, donant la possibilitat d'introduir una data anterior a la actual, a vegades les anotacions es fan a posteriori, o quan es rep l'oferta o el pressupost del proveïdor.

**-Nota:** Camp destinat a fer l'anotació o negociació amb el proveïdor.

**-Pendiente:** Camp per indicar que aquesta entrada que em fet queda pendent de posterior revisió, normalment serà perquè esperem resposta per part del proveïdor a la petició d'una oferta o revisió a la baixa de preus.

 En la part inferior de la pantalla tenim un botó: "**SALVAR CAMBIOS**" , per salvar les dades introduïdes i/o modificades en la Base de dades.

#### **DOCUMENTACIÓ REBUDA i EMESA**

 Quan tenim obert aquest formulari de Detall de Negociacions, automàticament s'habilita un **botó** més en la barra d'eines lateral:

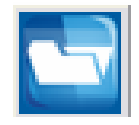

 Aquest botó serveix per obrir la carpeta on tenim tota la documentació rebuda i emesa d'aquest proveïdor que tenim seleccionat.

Curs 2008 – 2009

 Per cada proveïdor que tenim introduït a la base dades, tenim una **carpeta** amb el nom dels 4 dígits numèrics identificatius del proveïdor, que serà on s'anirà guardant tota la documentació digital d'aquest proveïdor.

 Per cada proveïdor nou que introduïm a la base de dades, automàticament es crea una nova carpeta buida.

Al polsar aquest botó s'obre el següent formulari de selecció:

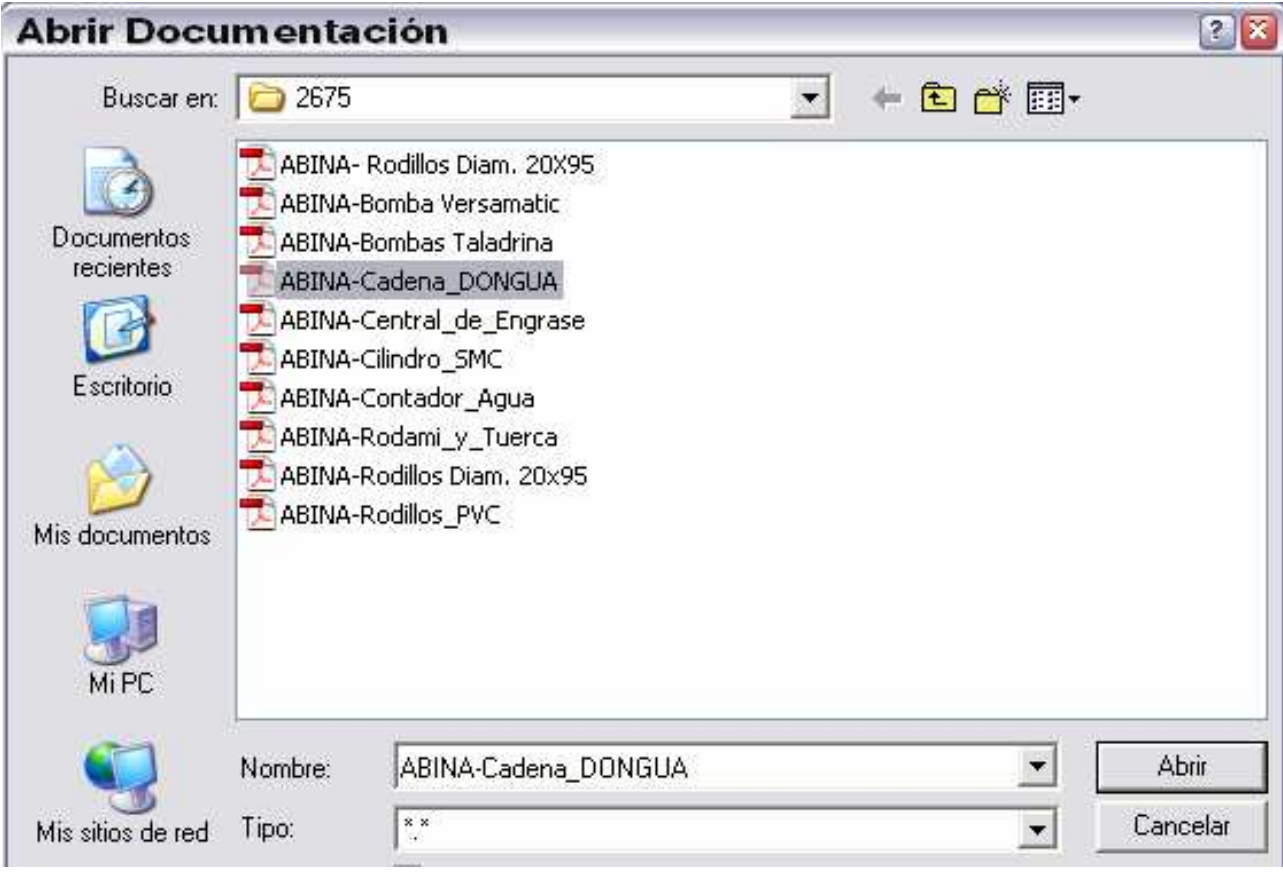

Figura 3.8- Obrir Documentació

 Aquest formulari anterior serveix per visualitzar tota la **documentació** digital guardada d'aquest proveïdor que tenim seleccionat, i poder escollir l'arxiu desitjat per visualitzar-lo.

També serveix per obrir la ruta correcte del directori d'aquest proveïdor i guardar més arxius rebuts electrònicament.

 Una vegada seleccionat un arxiu, al polsar el botó "**Abrir**" s'obrirà aquest arxiu amb el programa predeterminat Microsoft Internet Explorer, que depenent de l'extensió i format de l'arxiu, l´Internet Explorer obrirà un **plug-in** per poder visualitzar correctament l'arxiu obert.

 Un plug-in es un complement duna aplicació que es relaciona amb una altra per aportar a aquesta una nova funció. Aquesta aplicació addicional es executada per la aplicació principal i es comuniquen internament.

 Aquests plug-ins serveixen per poder obrir arxius dels següents programes dintre del Microsoft Internet Explorer:

 -Microsoft Word -Microsoft Explorer -Microsoft PowerPoint -Microsoft Access -Adobe Acrobat Reader. -Imatges en general de totes les extensions (GIF, BMP, JPG, TIF…..)

#### A continuació es mostra un exemple d´una oferta oberta d'un proveïdor:

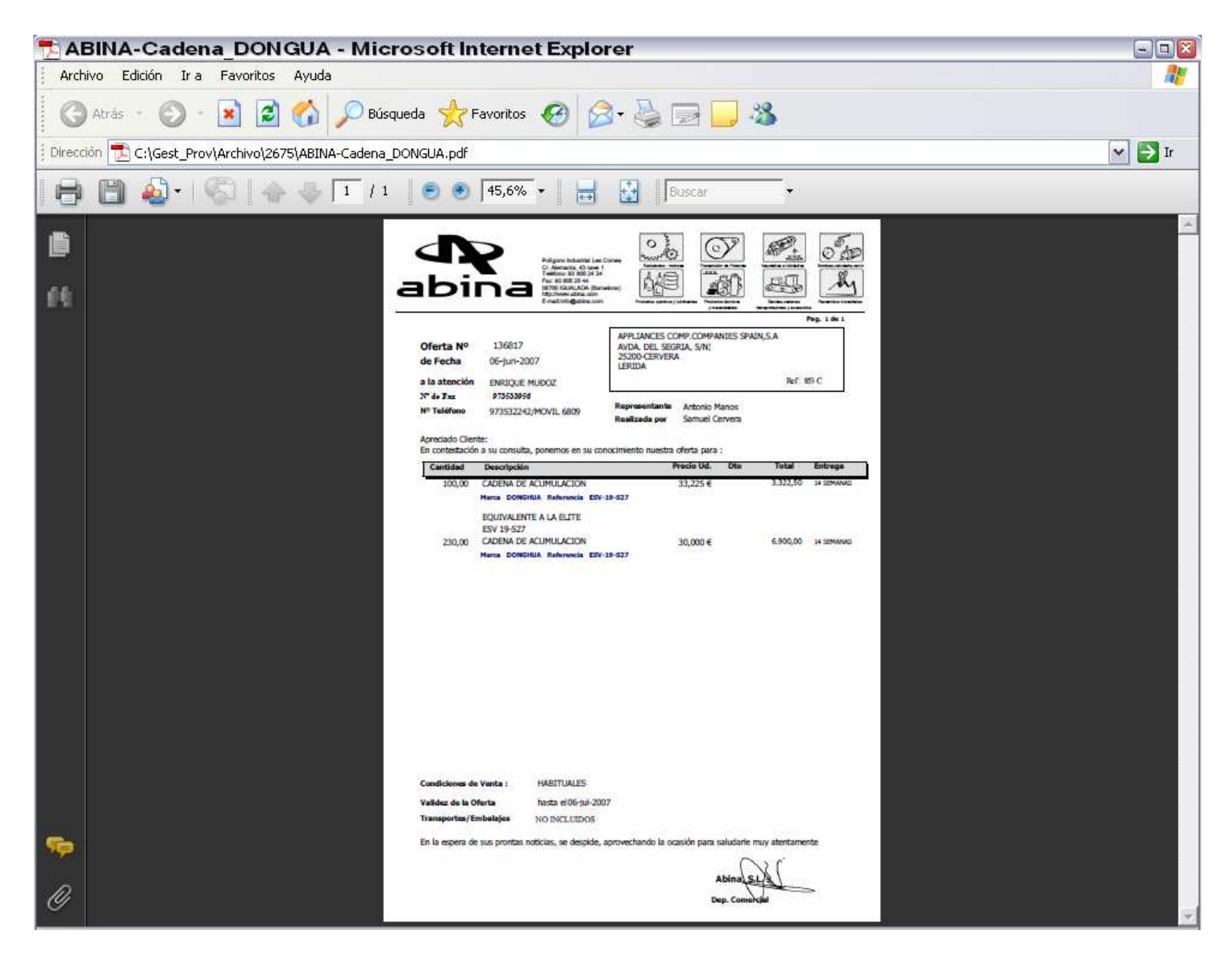

Figura 3.9- Visualitzar Documentació

En aquest exemple podem veure com esta obert l´Internet Explorer amb el plug-in de Adobe Acrobat Reader per poder visualitzar extensions d'arxius en format PDF.

#### **MARCAR ENTRADA PENDENT**

Quan iniciem una nova negociació, petició d'oferta, ajustament de preu, copies de contractes etc.. però que la resposta per part del proveïdor no es immediata, podem generar un nou registre o entrada en els detalls de negociacions i marcar aquesta com "**PENDIENTE**", per poder fer un futur seguiment de les tasques que tenim pendents.

Per marcar una negociació o registre com pendent, una vegada introduït aquest, només cal fer "**Doble-Click**" sobre aquest registre i es mostrarà la següent finestra d'opcions:

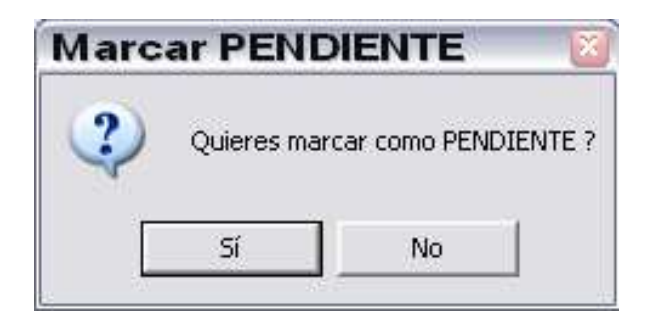

Figura 3.10- Missatge marcació pendent

Al confirmar amb el botó " **SI** ", aquesta negociació es queda enregistrada com a pendent, i al final del registre (a la part dreta) podem visualitzar que aquesta negociació te un "**-1**" que vol dir que esta pendent.

Aquesta marca serveix per poder identificar totes les negociacions pendents i mostrar-les en un altre pantalla o formulari que més endavant es detallarà.

### **3.4- SELECCIÓ DE PROVEÏDORS PER CATEGORIA**

Des de la pantalla principal, polsant l'opció del menú següent:

#### **Menú Categorias Selecció**

o polsant el botó de la barra d'eines lateral esquerre següent:

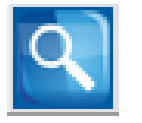

s'accedeix al formulari de Selecció de Proveïdors per Categoria, que a continuació es detalla el seu funcionament:

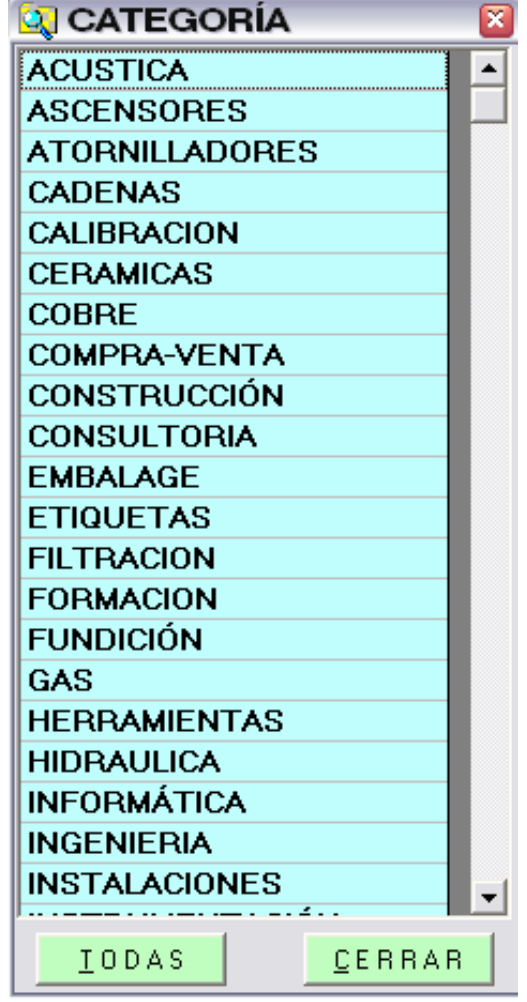

Figura 3.11-Selecció proveïdors per Categoria

En aquest formulari anterior de selecció, trobem una llista amb totes les diferents categories que tenim introduïdes en la base de dades.

Serveix per fer cerques selectives per **Categoria** de proveïdors.

Mitjançant la barra lateral dreta de desplaçament podem anar veient totes les categories disponibles, fins que trobem la categoria amb la qual volem filtrar la cerca.

Una vegada trobada la categoria desitjada, només cal polsar doble-click a sobre d´ella i s'obrirà el formulari de **LListat de Proveïdors,** i es mostraran tots els proveïdors on la categoria d'aquests coincideixi amb la seleccionada.

Exemple de Selecció de Categoria de proveïdors amb categoria de **GAS:**

|                           | <b>GESTIÓN DE PROVEEDORES</b>  | - [LISTADO DE PROVEEDORES]                                                                    |                  |                                | $\Box P$             |
|---------------------------|--------------------------------|-----------------------------------------------------------------------------------------------|------------------|--------------------------------|----------------------|
|                           |                                | Archivo Proveedores Detalles Pendiente Categorias Departamentos Calculadora Alarmas Acerca.de |                  |                                | - 日 ×                |
|                           | NÚMERO NOMBRE                  | <b>DESCRIPCIÓN</b>                                                                            | <b>CATEGORIA</b> | <b>NOTA</b>                    | DEPARTAMENTO         |
| $\blacktriangleright$ 209 | <b>ABANTIA Fluid &amp; Gas</b> | Mantenimiento Instalación Receptora de Gases                                                  | GAS              | Reclamar Albaranes de trabajo. | <b>INSTALACIONES</b> |
| 1015                      | H.G.SERVITEC                   | Revisión Anual Caldera agua Caliente Factoria                                                 | GAS              |                                | <b>INSTALACIONES</b> |
| 2943                      | <b>SHELL</b>                   | Suministro de Gas Natual a nivel Industrial                                                   | <b>GAS</b>       |                                | <b>INSTALACIONES</b> |
| $\ast$                    |                                |                                                                                               |                  |                                |                      |
|                           |                                |                                                                                               |                  |                                |                      |
|                           |                                |                                                                                               |                  |                                |                      |
|                           |                                |                                                                                               |                  |                                |                      |
|                           |                                |                                                                                               |                  |                                |                      |
|                           |                                |                                                                                               |                  |                                |                      |
|                           |                                |                                                                                               |                  |                                |                      |
|                           |                                |                                                                                               |                  |                                |                      |
|                           |                                |                                                                                               |                  |                                |                      |
|                           |                                |                                                                                               |                  |                                |                      |
|                           |                                |                                                                                               |                  |                                |                      |
|                           |                                |                                                                                               |                  |                                |                      |
|                           |                                |                                                                                               |                  |                                |                      |
|                           |                                |                                                                                               |                  |                                |                      |
|                           |                                |                                                                                               |                  |                                |                      |
|                           |                                |                                                                                               |                  |                                |                      |
|                           |                                |                                                                                               |                  |                                |                      |
|                           |                                |                                                                                               |                  |                                |                      |
|                           |                                |                                                                                               |                  |                                |                      |
|                           |                                |                                                                                               |                  |                                |                      |
|                           |                                |                                                                                               |                  |                                |                      |
|                           |                                |                                                                                               |                  |                                |                      |
|                           |                                |                                                                                               |                  |                                |                      |
|                           |                                |                                                                                               |                  |                                |                      |

Figura 3.12-Visualització proveïdors per Categoria

Si per el contrari volem anular una selecció vigent, i mostrar el llistat complert de tots els proveïdors que tenim a la base de dades, només s'ha de polsar el botó de la pantalla de selecció "**TODAS**" i es visualitzaran tots els proveïdors.

### **3.5- SELECCIÓ DE PROVEÏDORS PER DEPARTAMENT**

Des de la pantalla principal, polsant l'opció del menú següent:

#### **Menú→ Departament→ Selecció**

o polsant el botó de la barra d'eines lateral esquerre següent:

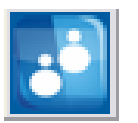

s'accedeix al formulari de Selecció de Proveïdors per Departaments, que a continuació es detalla el seu funcionament:

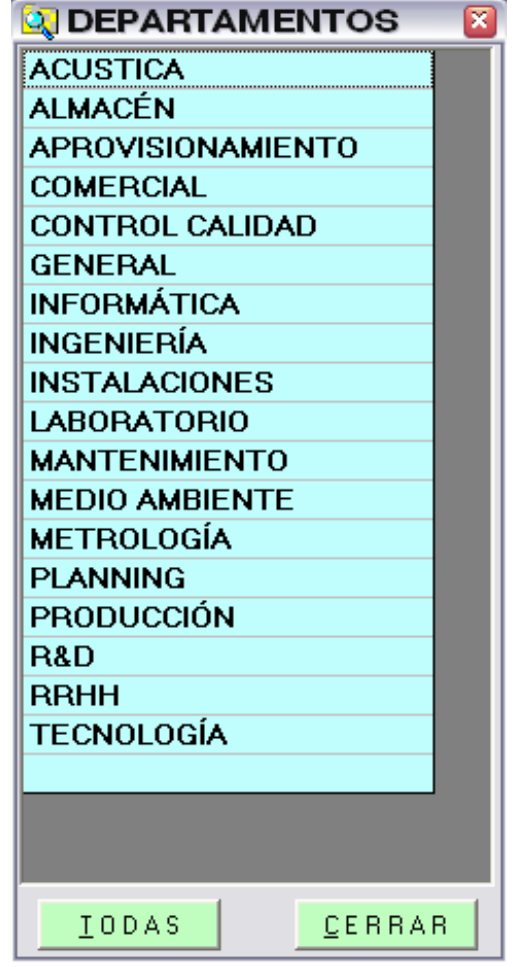

Figura 3.13-Selecció proveïdors per Departaments

En aquest formulari de selecció anterior, trobem una llista amb tots els diferents departaments que tenim introduïts en la base de dades.

Serveix per fer cerques selectives per **Departament** usuari de proveïdors.

Mitjançant la barra lateral dreta de desplaçament podem anar veient tots els departaments disponibles, fins que trobem el departament amb el qual volem filtrar la cerca.

Una vegada trobat el departament desitjat, només cal polsar doble-click a sobre d'un d'ells i s'obrirà el formulari de **LListat de Proveïdors,** i es mostraran tots els proveïdors on el departament d'aquests coincideixi amb el seleccionat.

Exemple de Selecció de Departament de proveïdors amb selecció de **INSTAL·LACIONS:** 

|                           |                                | Archivo Proveedores Detalles Pendiente Categorias Departamentos Calculadora Alarmas Acercaide |                  |                                | - 日 ×                |
|---------------------------|--------------------------------|-----------------------------------------------------------------------------------------------|------------------|--------------------------------|----------------------|
|                           | NÚMERO NOMBRE                  | <b>DESCRIPCIÓN</b>                                                                            | <b>CATEGORIA</b> | <b>NOTA</b>                    | DEPARTAMENTO         |
| $\blacktriangleright$ 209 | <b>ABANTIA Fluid &amp; Gas</b> | Mantenimiento Instalación Receptora de Gases                                                  | GAS              | Reclamar Albaranes de trabajo. | <b>INSTALACIONES</b> |
| 1015                      | H.G.SERVITEC                   | Revisión Anual Caldera aqua Caliente Factoria                                                 | GAS              |                                | <b>INSTALACIONES</b> |
| 2943                      | <b>SHELL</b>                   | Suministro de Gas Natual a nivel Industrial                                                   | <b>GAS</b>       |                                | <b>INSTALACIONES</b> |
| *                         |                                |                                                                                               |                  |                                |                      |
|                           |                                |                                                                                               |                  |                                |                      |
|                           |                                |                                                                                               |                  |                                |                      |
|                           |                                |                                                                                               |                  |                                |                      |
|                           |                                |                                                                                               |                  |                                |                      |
|                           |                                |                                                                                               |                  |                                |                      |
|                           |                                |                                                                                               |                  |                                |                      |
|                           |                                |                                                                                               |                  |                                |                      |
|                           |                                |                                                                                               |                  |                                |                      |
|                           |                                |                                                                                               |                  |                                |                      |
|                           |                                |                                                                                               |                  |                                |                      |
|                           |                                |                                                                                               |                  |                                |                      |
|                           |                                |                                                                                               |                  |                                |                      |
|                           |                                |                                                                                               |                  |                                |                      |
|                           |                                |                                                                                               |                  |                                |                      |
|                           |                                |                                                                                               |                  |                                |                      |
|                           |                                |                                                                                               |                  |                                |                      |
|                           |                                |                                                                                               |                  |                                |                      |
|                           |                                |                                                                                               |                  |                                |                      |
|                           |                                |                                                                                               |                  |                                |                      |
|                           |                                |                                                                                               |                  |                                |                      |
|                           |                                |                                                                                               |                  |                                |                      |
|                           |                                |                                                                                               |                  |                                |                      |
|                           |                                |                                                                                               |                  |                                |                      |
|                           |                                |                                                                                               |                  |                                |                      |

Figura 3.14-Visualització proveïdors per Departaments

Si per el contrari volem anular una selecció vigent, i mostrar el llistat complert de tots els proveïdors que tenim a la base de dades, només s'ha de polsar el botó de la pantalla de selecció "**TODAS**" i es visualitzaran tots els proveïdors.

## **3.6- MANTENIMENT DE CATEGORIES DE PROVEÏDORS**

Des de la pantalla principal, polsant l'opció del menú següent:

#### **Menu Categorias Mantenimiento**

 accedim a la pantalla de Manteniment de les **Categories** que tenim introduïdes a la base de dades. A continuació es mostra una imatge del formulari de Manteniment del qual es detalla el seu funcionament:

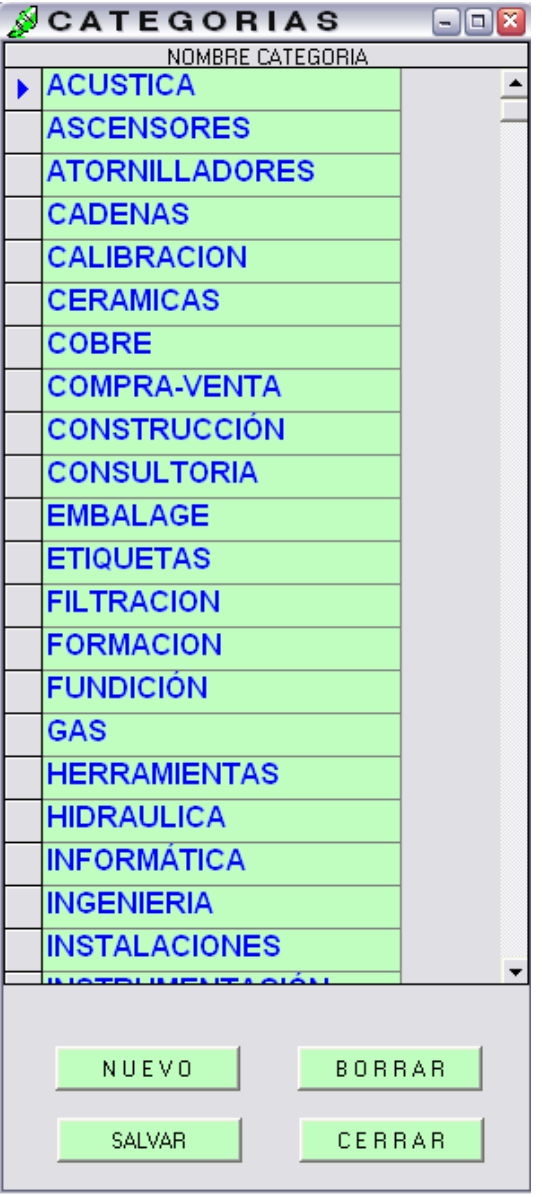

Figura 3.15-Manteniment de Categories

 En aquest formulari es disposa de una barra lateral dreta per desplaçar-se per tots els registres que tenim en la base de dades, de la taula "**Categories**".

 També disposem de cuatre botons per poder fer el manteniment de les mateixes.

#### **MODIFICACIÓ DE CATEGORIES**

Automàticament quan accedim a aquest formulari, les diferents categories es troben en mode de **"edició"**, es a dir, podem modificar directament qualsevol categoria simplement situant el cursor en la categoria desitjada i modificant el seu contingut. Després de fer les modificacions desitjades cal polsar el botó "**SALVAR**" per guardar els canvis en la base de dades.

#### **INTRODUCCIÓ DE NOVES CATEGORIES**

 Per introduir una nova Categoria en la base de dades, s'ha de polsar el botó "**NUEVO**" . El cursor es situarà al final de totes les categories en un nou registre buit, preparant per introduir la nova categoria. Després de fer la introducció desitjada cal polsar el botó "**SALVAR**" per guardar els canvis en la base de dades.

#### **ELIMINACIÓ DE CATEGORIES**

 Per eliminar una categoria de la base de dades, s'ha de seleccionar el registre que es vol eliminar i polsar el botó "**BORRAR**". No es podrà eliminar cap Categoria que tingui algun proveïdor associat, primer s'haurà de canviar a aquests proveïdors a una altra categoria i desprès fer la eliminació pertinent.

Amb el botó "**CERRAR**" es tanca el formulari i s'anul·len les operacions no finalitzades.

#### **3.7- MANTENIMENT DE DEPARTAMENTS DE L'EMPRESA**

Des de la pantalla principal, polsant l'opció del menú següent:

#### **Menú Departaments Mantenimiento**

 accedim a la pantalla de Manteniment dels **Departaments** que tenim introduïts a la base de dades. A continuació es mostra una imatge del formulari de Manteniment del qual es detalla el seu funcionament:

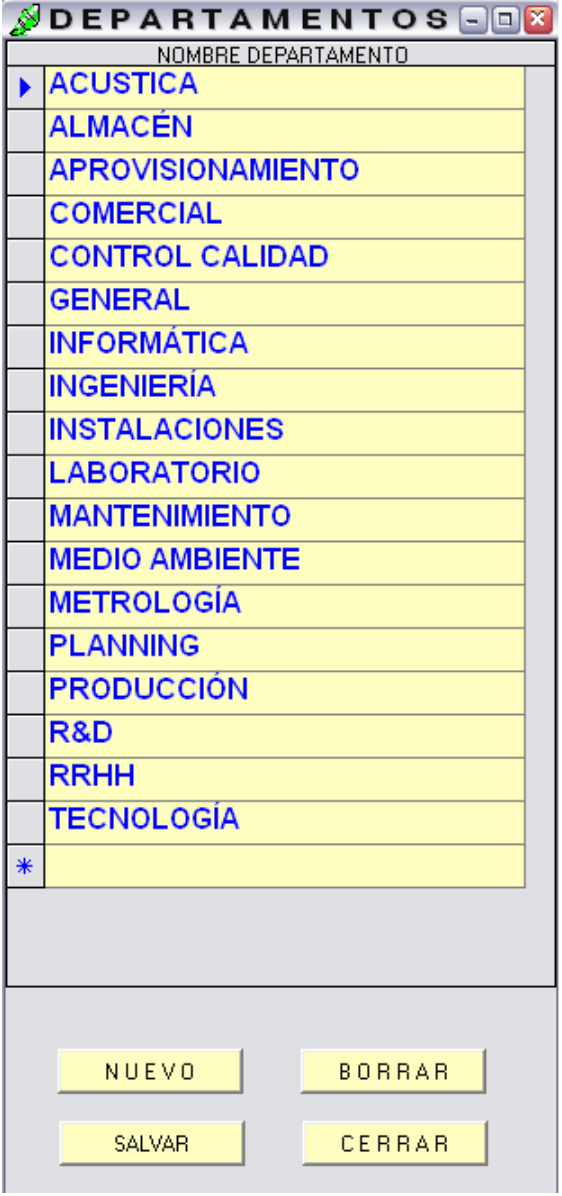

Figura 3.16-Manteniment de Departaments

 En aquest formulari es disposa de una barra lateral dreta per desplaçar-se per tots els registres que tenim en la base de dades, de la taula "**Departamentos**".

 També disposem de cuatre botons per poder fer el manteniment de les mateixes.

#### **MODIFICACIÓ DE DEPARTAMENTS**

Automàticament quan accedim a aquest formulari, els diferents departaments es troben en mode de **"edició"**, es a dir, podem modificar directament qualsevol departament simplement situant el cursor en el departament desitjat i modificant el seu contingut. Després de fer les modificacions desitjades cal polsar el botó "**SALVAR**" per guardar els canvis en la base de dades.

#### **INTRODUCCIÓ DE NOUS DEPARTAMENTS**

 Per introduir una nou Departament en la base de dades, s'ha de polsar el botó "**NUEVO**" . El cursor es situarà al final de tots els departaments en un nou registre buit, preparant per introduir el nou departament. Després de fer la introducció desitjada cal polsar el botó "**SALVAR**" per guardar els canvis en la base de dades.

#### **ELIMINACIÓ DE DEPARTAMENTS**

 Per eliminar un departament de la base de dades, s'ha de seleccionar el registre que es vol eliminar i polsar el botó "**BORRAR**". No es podrà eliminar cap Departament que tingui algun proveïdor associat, primer s'haurà de canviar a aquests proveïdors a una altre departament i desprès fer la eliminació pertinent.

Amb el botó "**CERRAR**" es tanca el formulari i s'anul·len les operacions no finalitzades.

#### **3.8- TASQUES PENDENTS**

 Des de un departament de Compres, es té contacte amb molts proveïdors i de molts diversos temes. Això comporta que a vegades sigui difícil de controlar totes les negociacions iniciades amb aquests proveïdors.

Per poder controlar les tasques pendents de fer, relacionades amb les negociacions amb els proveïdors, com per exemple:

-Demanar oferta per algun material

-Actualització de preus d'un conjunt de productes d'un proveïdor determinat

-Recepció d'un correu ordinari amb un contracte signat pel proveïdor.

-Reclamar abonaments per diverses causes.

-Recepció d'un pressupost d'algun material i / o servei.

-Recepció de mostres per homologar productes.

-Visites programades a les empreses dels proveïdors.

-etcètera…….

Disposem d'una utilitat per poder visualitzar totes les tasques pendents de tots els proveïdors sense haver d'anar obrint un per un cada proveïdor per veure si hi ha alguna tasca pendent.

 Tal com es descriu anteriorment en la pantalla "**Detall de Negociacions**", al polsar doble-click sobre un registre de detall del proveïdor, es pot marcar que aquell detall queda pendent.

Tots aquells registres marcats com pendents es poden localitzar en la pantalla que es visualitza i es detalla a continuació:

Curs 2008 – 2009

Per accedir a questa pantalla de tasques pendents, pot fer pel menú d'opcions superior, polsant l'opció "**Pendiente**" o també es pot accedir polsant el

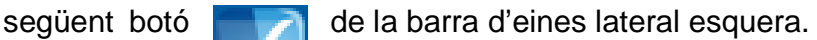

| <b>GESTIÓN DE PROVEEDORES</b>                                                                   |              | - [OPERACIONES PENDIENTES]<br>$\Box$ FX                                                                                                    |
|-------------------------------------------------------------------------------------------------|--------------|----------------------------------------------------------------------------------------------------|
| √ Archivo Proveedores Detalles Pendiente Categorias Departamentos Calculadora Alarmas Acerca de |              | $ \Box$ $\times$                                                                                                    |
| NÚMERI NOMBRE                                                                                   | <b>FECHA</b> | NOTA                                                                                                    |
| 四日<br>$\triangleright$ 3746<br>FBS SEGURIDAD S.A.                                               |              | 18/02/2009 Pido oferta de instalación de camara IP para el Departamento de Producto                                                           |
| TELECON IBERICA S.L.<br>2531                                                                    |              | 12/01/2009 Pido oferta Teléfono Inalambrico Ericsson DT-91                                                                                    |
| 209<br><b>ABANTIA Fluid &amp; Gas</b>                                                           |              | 15/05/2009 Reclamamos el Informe de la Revisión, amenazamos con retrasar el pago de la revisión si no nos lo hacen llegar en menos de 15 dia: |
| $*$                                                                                             |              |                                                                                                    |
|                                                                                                 |              |                                                                                                    |
|                                                                                                 |              |                                                                                                    |
|                                                                                                 |              |                                                                                                    |
|                                                                                                 |              |                                                                                                    |
|                                                                                                 |              |                                                                                                    |
|                                                                                                 |              |                                                                                                    |
|                                                                                                 |              |                                                                                                    |
|                                                                                                 |              |                                                                                                    |
|                                                                                                 |              |                                                                                                    |
|                                                                                                 |              |                                                                                                    |
|                                                                                                 |              |                                                                                                    |
|                                                                                                 |              |                                                                                                    |
|                                                                                                 |              |                                                                                                    |
|                                                                                                 |              |                                                                                                    |
|                                                                                                 |              |                                                                                                    |
|                                                                                                 |              |                                                                                                    |
|                                                                                                 |              |                                                                                                    |
|                                                                                                 |              |                                                                                                    |
|                                                                                                 |              |                                                                                                    |
|                                                                                                 |              |                                                                                                    |
|                                                                                                 |              |                                                                                                    |
|                                                                                                 |              |                                                                                                    |
|                                                                                                 |              |                                                                                                    |
|                                                                                                 |              |                                                                                                    |
|                                                                                                 |              |                                                                                                    |
|                                                                                                 |              |                                                                                                    |
|                                                                                                 |              |                                                                                                    |
|                                                                                                 |              |                                                                                                    |
|                                                                                                 |              |                                                                                                    |
|                                                                                                 |              |                                                                                                    |
| Registro: 1                                                                                     |              | 19:36<br>02/06/2009                                                                                                    |

Figura 3.17-Visualitzar Tasques pendents.

En aquesta pantalla "**Operaciones Pendientes**" es mostra una llista amb totes les tasques pendents en color vermell, per ressaltar la seva importància.

Els camps informatius que podem veure son els següents:

**-Número:** Número identificatiu de 4 dígits del proveïdor

**-Nombre:** Nom dels proveïdors

**-Fecha:** Data de l´introducció de la negociació i/o tasca pendent.

**-Nota:** Descripció textual de la negociació i/o tasca pendent.

 Al polsar doble-click sobre una tasca en concret, s'obre automàticament la pantalla de "**Detall de Negociacions**" del proveïdor a qui pertany aquesta tasca, per facilitar així les dades de contacte i continuar amb les negociacions.

 Quan es marca com a finalitzada aquesta tasca, immediatament s'elimina del llistat de tasques pendents d'acabar.

#### **3.9- CALCULADORA PERCENTUAL**

 A continuació es descriu el funcionament d'una utilitat de càlcul que serveix d'ajuda per als càlculs més repetitius que es fan en un departament de compres.

 Polsant l'opció del menú superior "**Calculadora**" o també polsant el següent botó de la barra d'eines lateral esquerra s'accedeix a aquesta

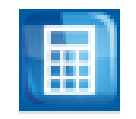

utilitat de la qual a continuació es mostra la pantalla i es detalla el seu funcionament.

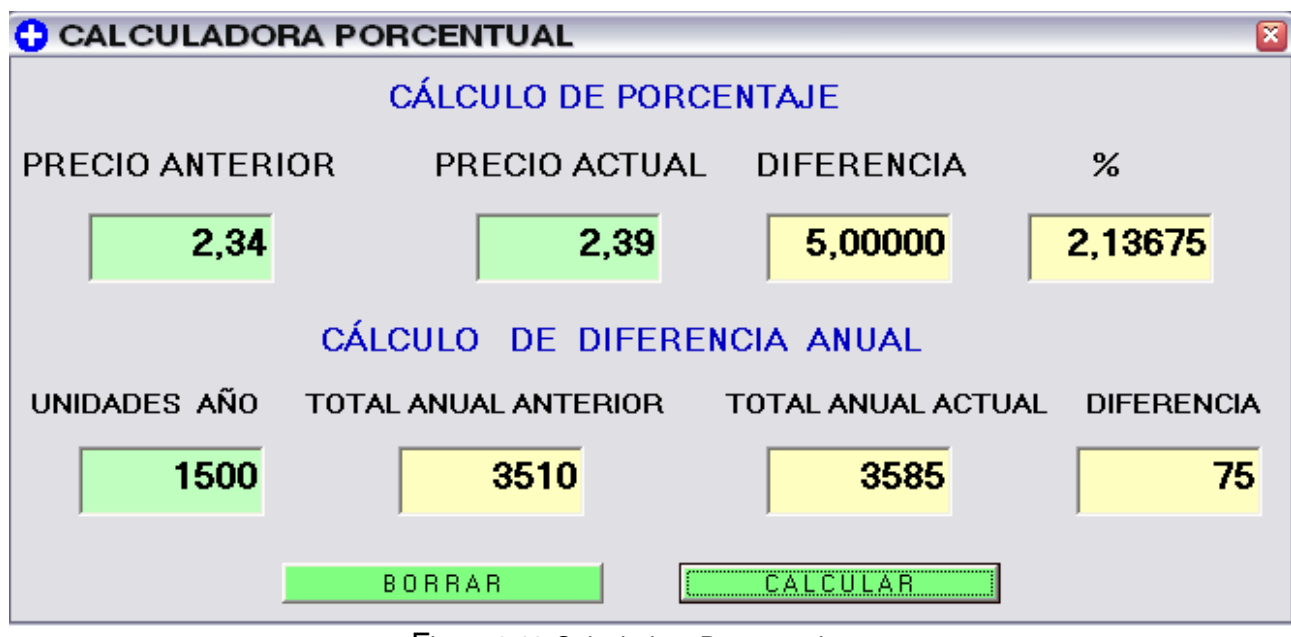

Figura 3.18-Calculadora Percentual

En aquesta pantalla tenim els dos càlculs més habituals que es fan des de el Departament de Compres.

#### **CÀLCUL PERCENTUAL**

En la part superior de la pantalla trobem el **càlcul percentual,** aquest tipus d'operació es fa molt sovint cada vegada que hi ha revisions de preus de productes, serveis, i/o contractes. Serveix per tenir el percentatge d'augment o disminució en preu respecte al preu inicial que tenim con a preu anterior.

Per a aquest càlcul tenim 2 camps d'**edició** que s'identifiquen per el color verd de fons "**PRECIO ANTERIOR**" i "**PRECIO ACTUAL**"i tenim e camps **calculats** amb el fons de color groc "**DIFERENCIA**" i "**%"** (percentatge).

Aquests preus introduïts serveixen també fer el segon càlcul que es descriu a continuació.

#### **CÀLCUL DIFERENCIA ANUAL**

En la part inferior de la pantalla trobem el **càlcul de diferencia anual,** aquest tipus d'operació es fa molt sovint cada vegada que hi ha revisions de preus de productes i volem ampliar l´informació aquest augment de preu al consum any de peces per veure l´increment net/any que té aquesta revisió de preu per aquest únic producte..

 Serveix per tenir en compte els augments o disminució en preus respecte al objectius prefixats d'augments que tenim per l'any en curs.

Per a aquest càlcul tenim 3 camps d'**edició** que s'identifiquen per el color verd de fons "**PRECIO ANTERIOR**" ,"**PRECIO ACTUAL**" i "**CANTIDAD**" i tenim 3 camps **calculats** amb el fons de color groc "**TOTAL ANUAL ANTERIOR**" , "**TOTAL ANUAL ACTUAL**" i "**DIFERENCIA"**.

 -La manera d'**editar** els camps simplement es situar-se al camp desitjat e introduir el preu que ens dona el proveïdor.

Per realitzar el càlculs s'ha de polsar el botó "**CALCULAR**".

 Per reiniciar la calculadora i posar tots els camps a "cero" s'ha de polsar "**BORRAR**".

#### **3.10- ALARMES PROGRAMADES**

 Aquesta utilitat de programació d'alarmes futures, serveix per anticipar un avis de la finalització o venciment d'un Contracte, ja que moltes vegades els contractes tenen un temps anterior al seu venciment on es pot negociar les seves condicions o cancel·lacions. Una vegada passat aquest temps, si no s'ha tingut en compte aquest temps d'anticipació, el contracte es dóna automàticament per renovat per un període d'un any a partir de la data de venciment.

 Apart de l'objectiu principal abans descrit, també es pot fer servir aquesta utilitat per fer anotacions que volem que l'aplicació ens faci un avis automàtic en un data concreta.

 A forma d'exemple a continuació es mostra una pantalla amb 3 registres d'alarmes programades, 2 de Venciments de Contractes i un d'avis per fer recordar una tasca afer en concret.

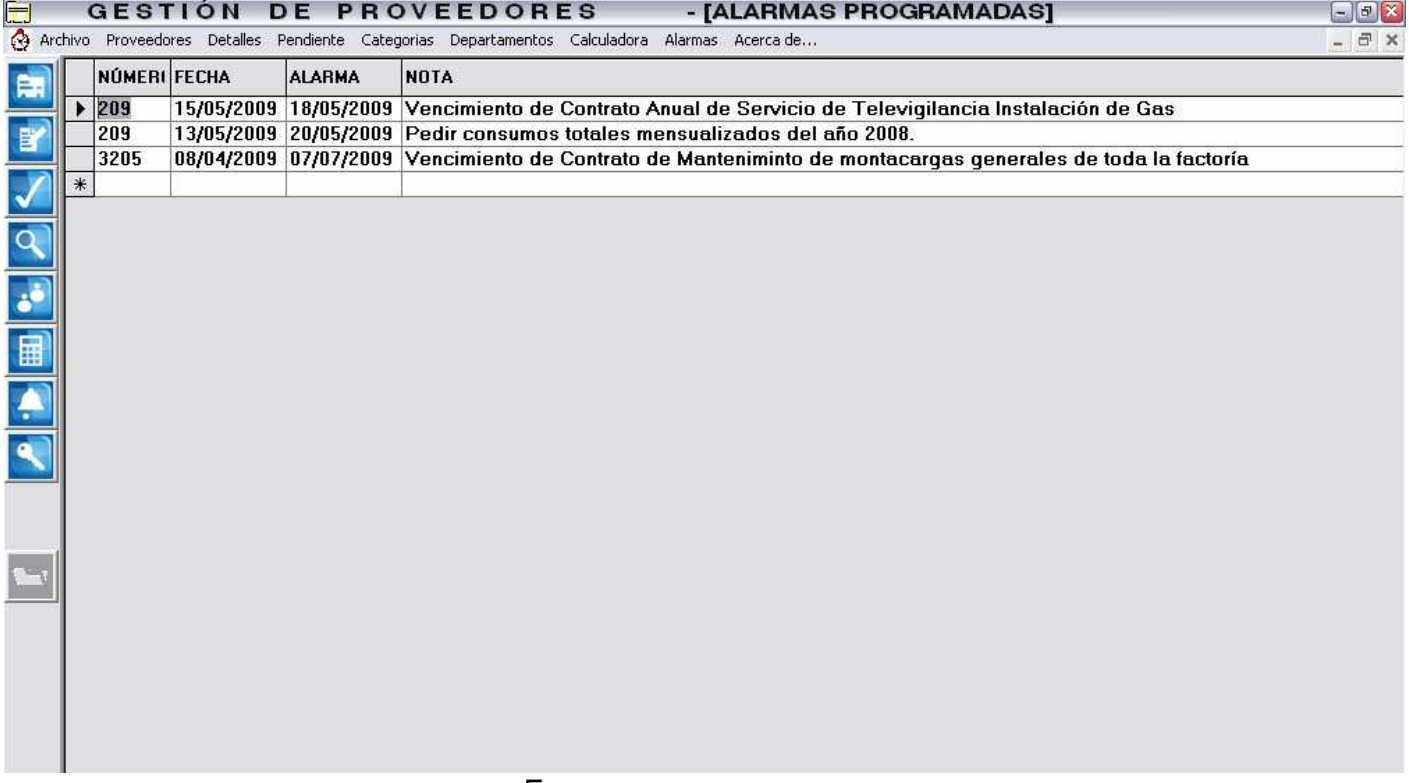

Figura 3.19- Alarmes Programades

Els camps d'introducció per programar una alarma són els següents:

-**NÚMERO PROVEEIDOR**: Camp identificatiu de proveïdor de 4 dígits. -**DATA D´INTRODUCCIÓ**: Data d'introducció de la nova alarma. -**DATA D´ALARMA**: Data que volem que es generi l'avís automàtic. -**NOTA**: Descripció de l'avís que sortirà en la futura notificació.

 La forma d'introducció, modificació o eliminació d'una alarma es fa de la mateixa forma que en la pantalla de "DETALL DE NEGOCIACIONS" .

#### **MODIFICACIÓ**

Es situa el cursor sobre el registre d'alarma desitjat a modificar, i es posa el nou valor. Al polsar ENTER o saltar de registre es guarden les dades noves.

#### **ELIMINACIÓ**

Es situa el cursor sobre el registre desitjat a eliminar, de manera que tot el registre queda marcat i es polsa la tecla "SUPRIMIR". Automàticament s'elimina aquesta alarma de la base de dades.

#### **AFEGIR**

 Es situa el cursor sobre l'últim registre, s'introdueixen les dades de la nova alarma, i es salva a la base de dades al polsar ENTER o al saltar a un altre registre d'alarma.

#### **NOTIFICACIONS D´ ALARMA**

 Quan arriba la data de notificació d'una alarma, l'aplicació genera un **avis** en forma de finestra emergent, es a dir, s'obre una pantalla d'avis que automàticament es posa com a pantalla principal, obligant a l'usuari a interactuar amb aquesta pantalla.

 A continuació es mostra una d'aquests avisos emergents a forma d'exemple:

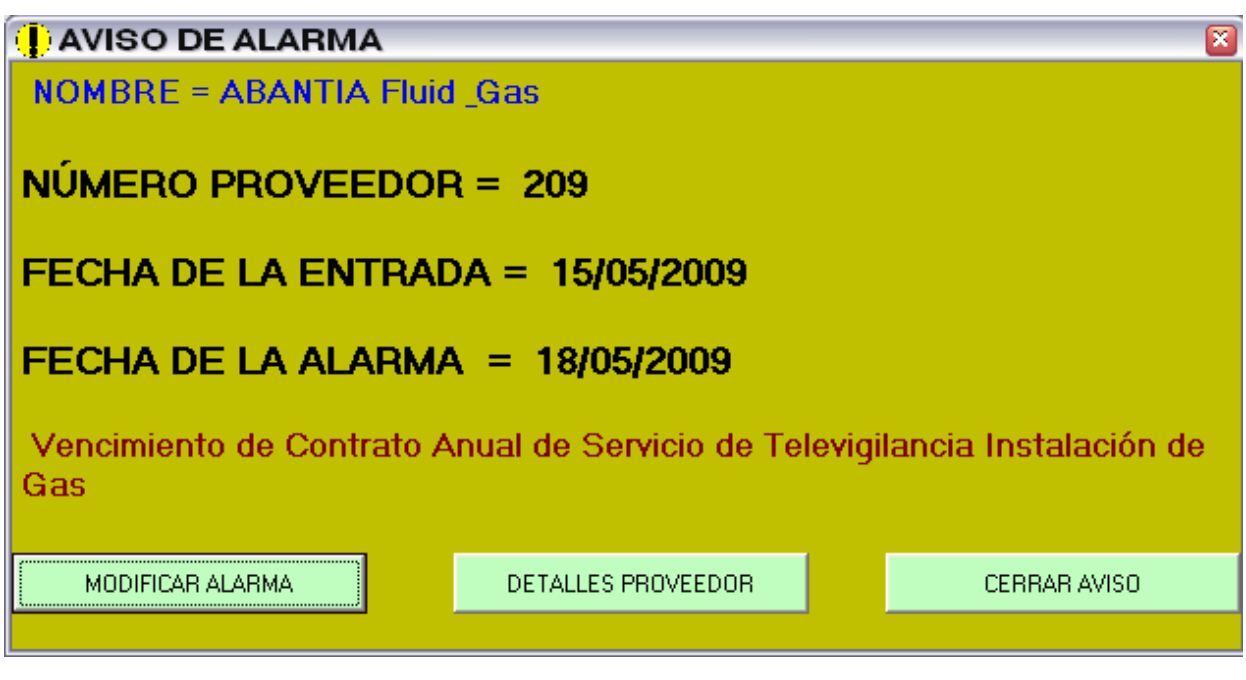

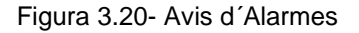

L´informació que dona l'avís es la següent:

-Nom del Proveïdor.

-Número de proveïdor.

-Data d'entrada de l'alarma.

-Data de generació de l'alarma (Quan volem que es generi l'avís).

-Descripció de l'alarma o Avis programat.

#### **OPCIONS A REALITZAR**

 Al polsar el botó "**MODIFICAR ALARMA**" l'aplicació ens porta a la pantalla d'edició i manteniment de les alarmes, on es pot modificar la data de l'alarma o eliminar la mateixa.

 Al polsar el botó "**DETALLES PROVEEDOR**" l'aplicació ens porta la pantalla de "**DETALL DE NEGOCIACIONS**" on trobem les dades de contacte del proveïdor del qual es l'alarma per podem comunicar-nos amb ell.

 Al polsar "**CERRAR AVISO**" l'avís es tanca temporalment, ja que l'avís tornarà a aparèixer quan hagi transcorregut 60 minuts. Per deixar de visualitzar un avis qualsevol, s'ha d'eliminar el mateix, o canviar la data de l'alarma.

#### **3.11- SORTIR DE L'APLICACIÓ**

 Per tancar i sortir de l'aplicació, tenim dos opcions, es pot tancar per el menú superior "**ARCHIVO Salir**" o polsant el botó de la barra d'eines lateral esquerra següent:

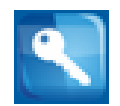

 Per evitar la selecció de tancament del programa per error al escollir l'opció o polsar el botó, l'aplicació demana confirmació per al seu tancament amb el missatge següent.

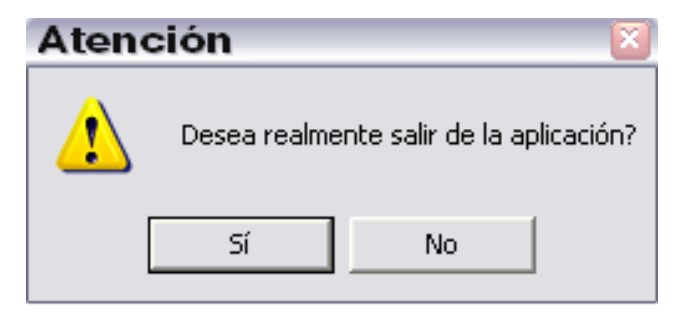

Figura 3.21- Missatge de Sortir de l´aplicació.

#### **3.12- ACERCA DE ……**

 En aquesta pantalla es descriu molt breument l'aplicació, així com també es mostra informació relativa a la versió de l'aplicació.

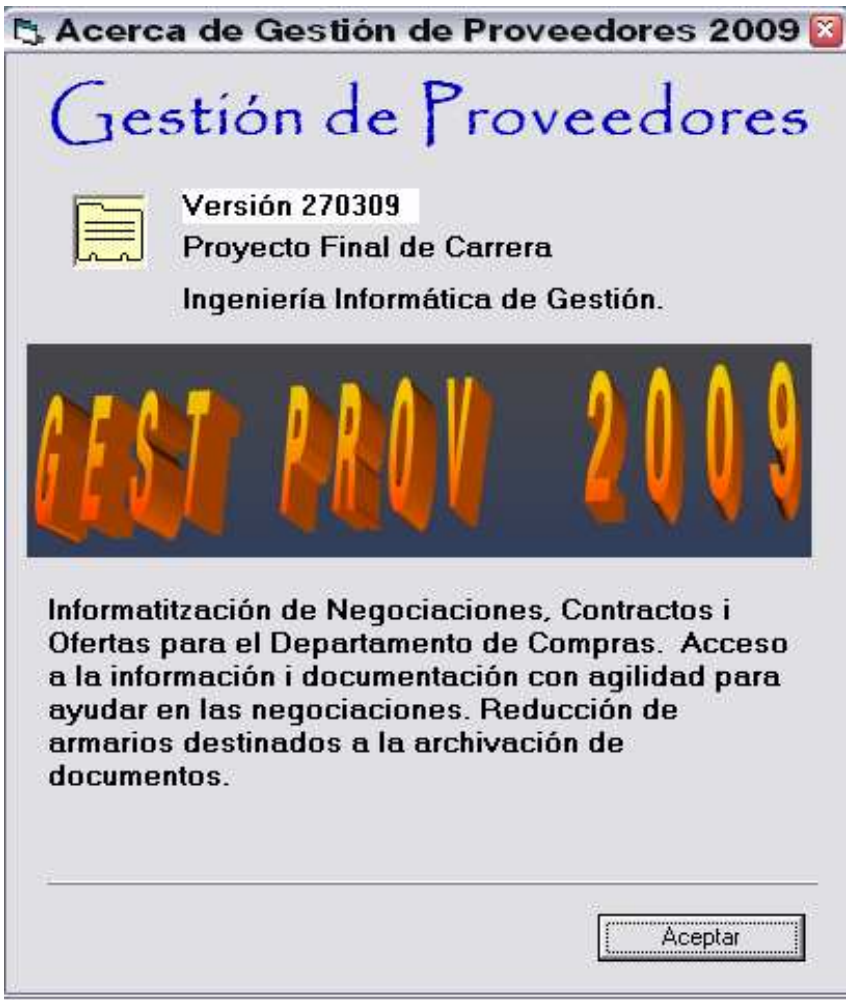

Figura 3.22- Pantalla informativa de versió i descripció.

Informatització de Negociacions, Contractes i Ofertes per Departament de Compres

Curs 2008 – 2009

# **CAPITOL IV**

# **-Anàlisi i Programació-**

#### **4.1- INTRODUCCIÓ**

L'aplicació desenvolupada "Informatització de Negociacions, Contractes i Ofertes per Departament de Compres", s'ha programat amb l'entorn de programació Microsoft Visual Basic 6.0,.

Com a Base de dades s'ha utilitzat Microsoft Acces 2002 amb una connexió entre Aplicació i Base de dades ODBC per poder utilitzar qualsevol altre tipus de base de dades que suporti connexió ODBC.

La programació d'aquest projecte es divideix en dos parts que estan ben diferenciades:

#### **-Anàlisis Previ.**

 Ha servit per analitzar d'una forma detallada les necessitats que tenim i els objectius a complir amb l'aplicació, optimitzant així el temps dedicat a la programació i donant un ordre òptim a la mateixa.

#### **-Programació de l'aplicació**.

 Una vegada em tingut l'anàlisi acabat, s'ha aprofundit en l'aprenentatge de l'entorn de programació, i s'ha implementat l'aplicació seguint les especificacions i dissenys de l'anàlisi.

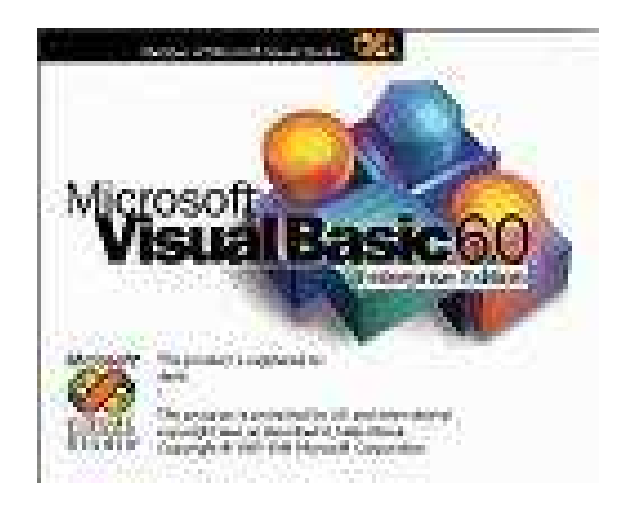

#### **4.2- ANÀLISIS PREVI**

En l´Anàlisis previ s'ha tingut en compte molts factors, l'estudi de Viabilitat, els objectius, els avantatges que es volien aconseguir amb aquesta aplicació, les limitacions de temps i coneixements de programació....

 Una vegada s'ha tingut consciencia del que s'havia de fer, s'ha dibuixat sobre paper uns dissenys de menús i pantalles relacionats entre ells, juntament amb els botons d'opcions i subpantalles de selecció.

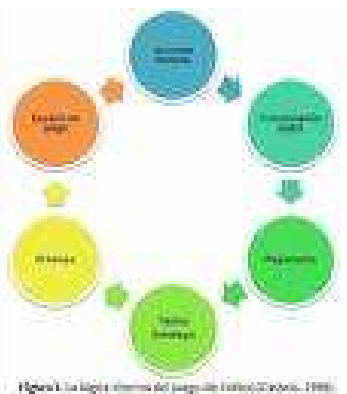

 A cada pantalla i subpantalla s'ha descrit la funcionalitat complerta, aconseguint així que no quedés pendent cap tasca descrita en els especificacions.

També s'han tingut en compte els missatges informatius emergents que volem per donar informació a l'usuari i fent així més fàcil e intuïtiu l'ús de lubricació, i la interfaz gràfica d'alarmes programades en el temps.

Aquests dissenys s'han modificat varies vegades abans de començar a programar fins a arribar a la solució final, evitant múltiples programacions i haver de fer feina de programació que després no hauria servit de res, allargant així l'etapa d'implementació i desplaçant la consecució del projecte en el temps. D'aquesta forma s'ha posat a la pràctica els coneixements adquirits en les assignatures "Enginyeria del Software" i "Metodologia i gestió de Projectes", pel que fa a fer un bon anàlisis i disseny abans de posar-se a escriure còdig.

#### **4.3- DISSENY INTERFAZ GRÀFICA**

Pel que fa al disseny de la Interfaz gràfica, aquesta s'ha dissenyat i programat amb l'entorn de Visual Basic 6.0, que disposa de totes les eines, objectes i components necessaris per tal de poder generar codi i depurar-lo amb facilitat.

 Durant aquest disseny, ha sigut necessari anar donant propietats (color, mida text, tipus de font, etc...) als objectes per tal que tinguessin l'aparença desitjada.

Com que el Visual Basic es un llenguatge de programació visual, aquestes propietats es van modificant des de la finestra de propietats de cada objecte en temps de disseny minimitzant així les línies de codig i fent més ràpida l'execució de l'aplicació.

Tots els diferents formularis que es mostren en aquesta aplicació, pengen d'un formulari principal que es diu "MDI" (Formulari PARE), es com un contenidor de tots els altres (Formularis FILLS), serveix per exemple per quan tenim molts formularis oberts, i volem minimitzar o tancar l'aplicació, tancant aquest formulari principal minimitzem o tanquem tots els altres al mateix temps. En aquest formulari principal s'ha afegit un menú d'opcions superior, i una barra d'eines (toolbar) lateral esquerre per accedir ràpidament a aquestes mateixes opcions del menú superior. Les icones de la barra d'eines tenen totes unes imatges descriptives de la funció que fan, i un tema comú pel que fa a color i disseny. A la part inferior d'aquest formulari disposem de una barra d'estat (status bar) que es va informant mentrestant treballem amb l'aplicació, de en quina opció estem, en quin registre de la base de dades estem situats, etc...

Amb tots els altres formularis s'ha intentat mantenir una línea de disseny semblant i comuna, donant una homogeneïtat a tota la aplicació.

#### **4.4- PROGRAMACIO FORMULARIS**

 El Visual Basic es un llenguatge que no s'executa seqüencialment. L'execució és a base del que anomenem "esdeveniments" (events). Per exemple, quan es clica un botó es genera un esdeveniment i s'executa codi associat a aquest event. Per això es diu que no s'executa següencialment ja que depenent del que faci l'usuari s'executarà un o altre codig.

Tots els elements que es mostren als formularis s'anomenen controls o components. Cada un d'aquests es un objecte que disposa de propietats i mètodes. Per exemple: un botó té les propietats de mida, color, text que es mostra etc... i té els mètodes de clicar, seleccionar, ....

 Una cop finalitzada el disseny del formularis, i amb tots els objectes identificats amb noms intuïtius, les primeres línies de codig de cada formulari han sigut per acabar de donar el format i aparença desitjada.

 Al iniciar l'aplicació el primer que es fa es una reparació i compactació de la Base de dades, per evitar futurs problemes de quan les dades vagin augmentant per l'ús diari de la aplicació i assegurant un ràpid i on funcionament de la Base de dades. **SEAR** 

A continuació es posa en marcha un temporitzador intern, que en intervals de 60 minuts comprova si hi ha alguna alarma pendent d'algun proveïdor per mostrar per pantalla. En cas afirmatiu mostra un formulari emergent amb la informació complerta de d'alarma.

**CAST OF THE AVE** S. **SALES** an an an A  $\mu_{\rm c}$  in Fig. **College Street**  $\sim 10^{-3}$ **DOCTOR RAT** MeMBrowner, Ned  $\mathbf{a} \in \mathbb{R}^N$ FOTWATE **ASSESSMENT** 

La resta opcions de la aplicació son events generats per l'usuari mentrestant treballa amb l'aplicació.

Per a les taules de la base de Dades "Categorias"i i Departaments" s'han creat dos formularis de Manteniment de dades, per poder Crear nous, modificar els existents, o borrar els obsolets.

De tots els components i objectes activeX que porta inclosos l'entorn de programació Visual Basic, s'han utilitzar els següents:

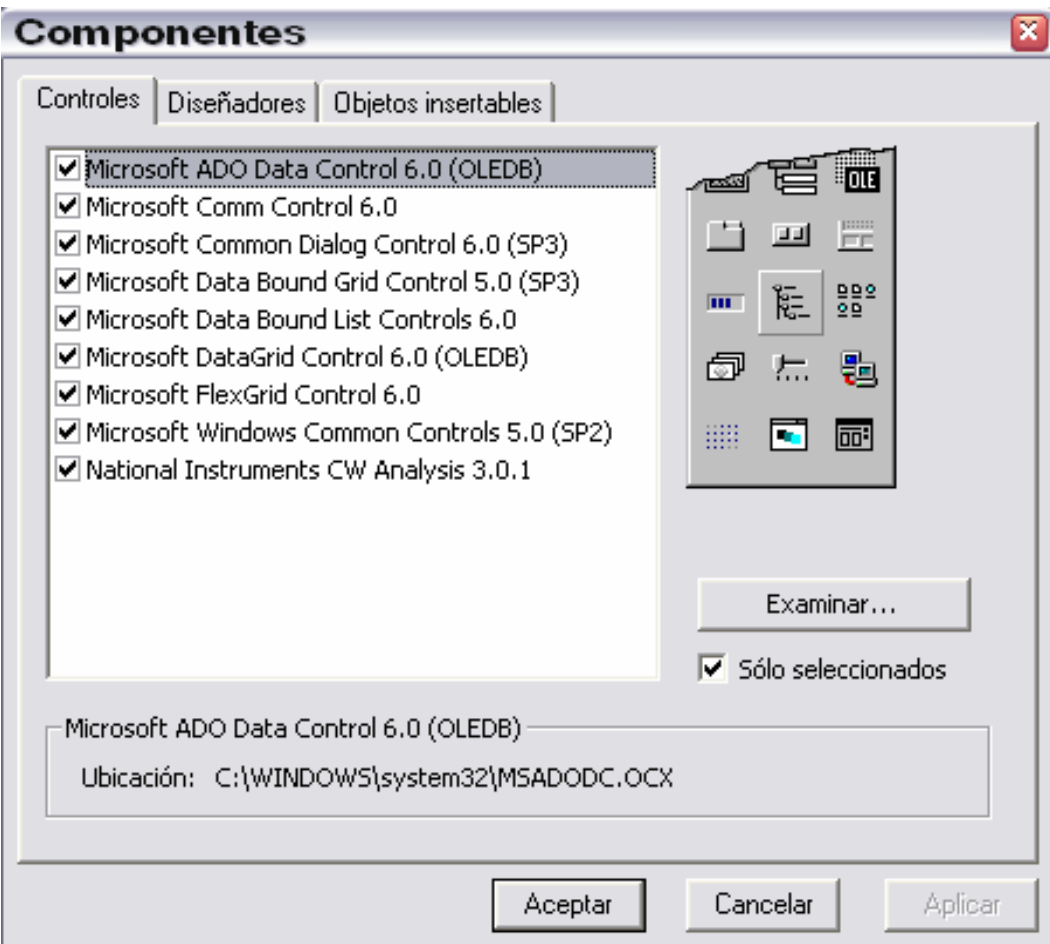

#### **4.5- CONSULTES SQL**

 El llenguatge de consultes estructurat (SQL) es un llenguatge de bases de dades normalitzat, utilitzat pel motor de la base de dades de Microsoft.

SQL (Standard Query Language) es un conjunt d'instruccions a través de les quals podem insertar, borrar i editar l´informació de la base de dades. En l'actualitat el llenguatge SQL es acceptat per la majoria dels fabricants.

 En aquest projecte s'ha utilitzat el llenguatge SQL per seleccionar, filtrar, ordenar i relacionar les dades desitjades de la Base de Dades.

 Per una banda s'ha utilitzat per establir les propietats de "RecordSource" dels objectes "DATA" insertats en els formularis en temps de disseny, i per altra banda també s'ha utilitzat per codig intern per modificar els resultat de les dades que volem mostrar per pantalla en temps d'execució.

 Encara que el llenguatge SQL es un estàndard, cada fabricant de Base de dades, té les seves particularitats pel que fa a instruccions SQL avançades, però que no sempre son compatibles entre diferents marques.

En aquest projecte s'ha tingut en compte aquestes particularitats, i s'han programat les instruccions SQL d'una forma estendard, aconseguint així que si en un futur es canvia la Base de dades de Microsoft Acces per qualsevol altra

que suporti SQL, l'aplicació pugui treballar sense cap problema.

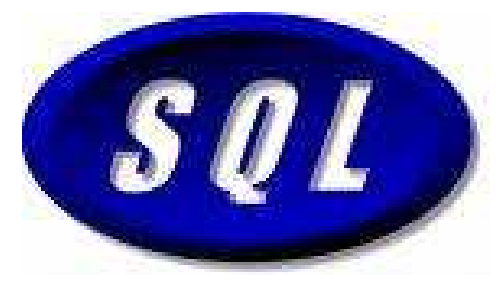

#### **4.6- BASE DE DADES, RELACIONS i CONEXIÓ ODBC**

A continuació es mostra una imatge on es veuen les diferents taules de la base de dades juntament amb les relacions entre elles:

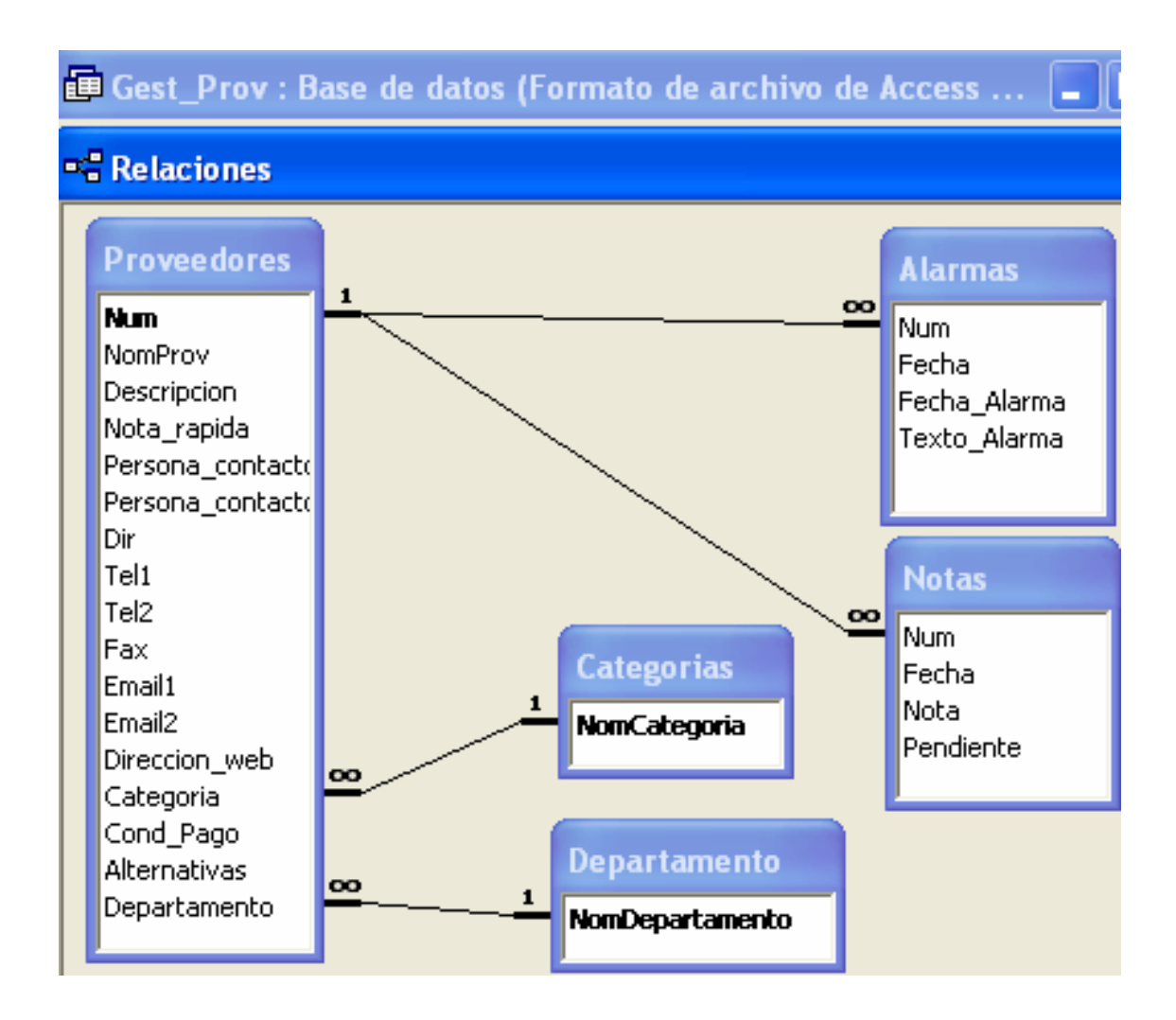

#### **TAULES B.D.**

**Proveedores :** En aquesta taula es guarden totes les dades generals i de contacte per a cada proveïdor. Només son les dades necessàries per a les negociacions, es va estudiar ampliar aquestes dades com per exemple "Número de Compte corrent, NIF, etc... però es va considerar que aquestes dades son necessàries per al Departament de Comptabilitat, des de el Departament de compres en contades ocasions es fan servir.

**Notas :** En aquesta taula es guarden totes les anotacions que es van introduint en el formulari "Negociaciones" , i cada nota queda registrada per a un proveïdor en concret, mitjançant el camp "Num". Un camp extra en aquesta taula es el "Pendiente" que serveix per identificar els temes pendents.

**Alarmas :** En aquesta taula es guarden totes les alarmes programades per a cada proveïdor, amb la data d'introducció de l'alarma, la data i el text que volem que es generi en l'avís emergent de l'aplicació quan s'arriba a la data d'alarma indicada.

**Categorias :** Es una taula amb les diferents Categories en les quals es poden classificar els proveïdors. Aquesta classificació serveix per fer cerques per tipus de materials, serveis, o activitats dels diferents proveïdors.

**Departamentos :** Es una taula amb els diferents departaments que pugui tenir una empresa. Aquests departaments son els usuaris habituals dels material i/o serveis proporcionats pels proveïdors. Es una altra manera de classificar els proveïdors per facilitar futures cerques de dades.

#### **RELACIONS**

#### PROVEEDORES  $\rightarrow$  NOTAS

 Tipus de Relació : Un a varis, i Exigir integritat referencial. \*Amb aquesta relació s'aconsegueix que cada nota depengui d'un proveïdor en concret, i es facilita el manteniment, ja que si en alguna ocasió s'elimina un proveïdor, s'eliminaran automàticament tots els seus registres associats a la taula Notas.

#### PROVEEDORES  $\rightarrow$  ALARMAS

Tipus de Relació : Un a varis, i Exigir integritat referencial.

\*De la mateixa forma que la relació anterior, les alarmes depenen d'un proveïdor en concret. Amb aqueta relació també s'evita de introduir camps redundants en diferents taules, com per exemple el Nom del proveïdor, si ja el tenim a una taula relacionada, no cal repetir dades.

#### $CATEGORIAS \rightarrow PROVEEDORES$

 Tipus de Relació : Un a varis, i Exigir integritat referencial. \*S'han definit e introduït unes categories estendards, que serveixen per classificar el proveïdors per tipus de materials i/o serveis, facilitant així les cerques.

#### DEPARTAMENTO  $\rightarrow$  PROVEEDORES

 Tipus de Relació : Un a varis, i Exigir integritat referencial. \*S'han definit e introduït uns departaments estàndards d'una empresa industrial, que serveixen per classificar per departament usuari als proveïdors, facilitant així les cerques.

#### **CONEXIÓ ODBC**

En aquesta aplicació informàtica, la connexió entre la base de dades i l'aplicació utilitzada es mitjançant ODBC (Open Data Base Conectivity).

La principal avantatge per la qual s'ha decidit utilitzar aquest tipus d´interfaz de connexió es per la amplia opció de poder canviar de base de dades a altre fabricant, sense haver de tocar el codig intern del programa.

Si voléssim canviar a una altra base de dades, només s'hauria de tornar a configurar la connexió per que accedeixi a aquesta altre base de dades, que hauríem de tenir les mateixes taules i les mateixes relacions.

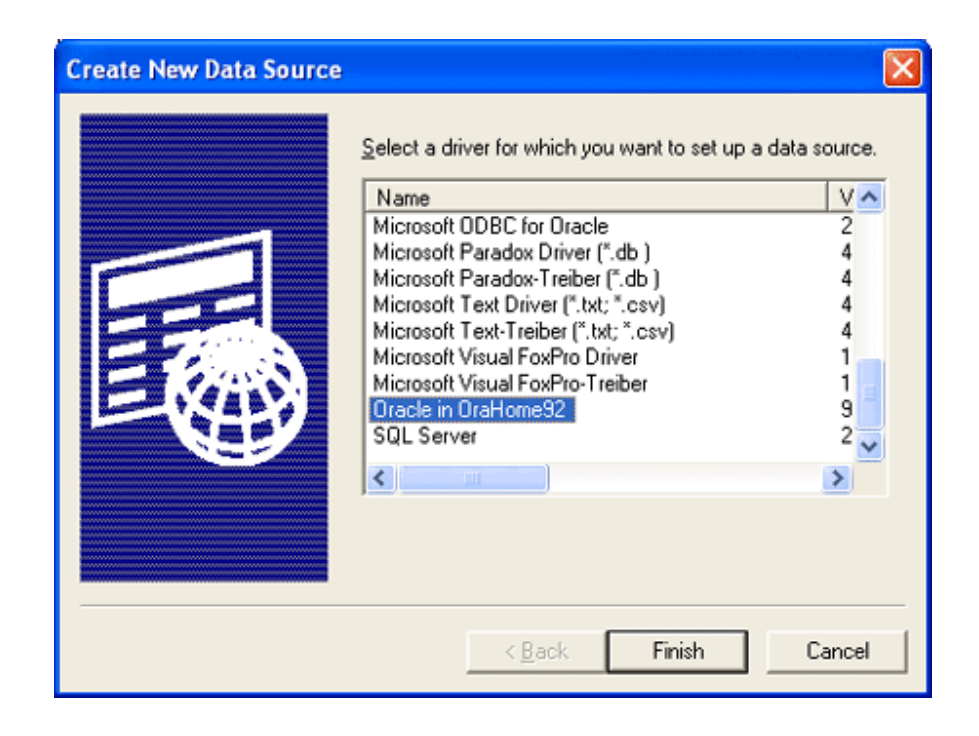

Informatització de Negociacions, Contractes i Ofertes per Departament de Compres

Curs 2008 – 2009

# **CAPITOL V**

## **-Proves Funcionals-**
# **5.1- INTRODUCCIÓ**

En aquest capítol es detalla la Metodologia que s'ha portat a terme per testejar i reparar els errors que s'han trobat, seguint les indicacions i els coneixements adquirits en les l´assignatures de Metodologia i Gestió de Projectes i en Enginyeria del Software.

 També s'explica les validacions de dades en alguns camps determinats i confirmacions que es demanen per la interfaz gràfica per informar a l'usuari i advertir de l'opció que ha escollit.

En un altre punt també s'explica les dades introduïdes sobre proveïdors per poder realitzar les proves i que aquestes siguin lo més reals possibles.

Per finalitzar trobem la descripció de les proves funcionals realitzades i la correcció d'errors i resultats obtinguts.

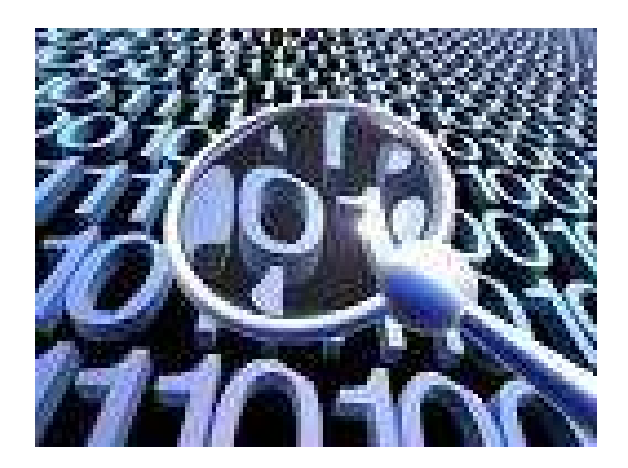

#### **5.2- DADES DE PROVA INTRODUIDES**

Al inici de la programació i del disseny de la base de dades, les dades introduïdes van ser sense tenir cap tipus de consideració en les introduccions, es a dir, eren caràcters sense sentit i alternats entre caràcters i dígits numèrics.

Conforme anava avançant la consecució del projecte, cada vegada era més necessari introduir dades amb una mica de cara i ulls,es a dir en un camp on s'ha de guardar una adreça o un telèfon, no era molt lògic per testejar la aplicació que no hi hagués una adreça correcte i un telèfon correcte.

Al final de la programació de l'aplicació, i abans de començar les proves de test, es va fer una introducció massiva de dades de proveïdors, amb tots els seus detalls i exemples de negociacions i contractes ficticis, introducció de totes les categories possibles de proveïdors i de tots els departaments possibles que poden haver en una empresa.

L'objectiu d'aquesta introducció massiva va ser que les llistes de dades que es mostren per pantalla, es mostressin plenes de dades fins al final de la pantalla, i poder provar tots els manteniments i opcions amb una quantitat de dades considerables.

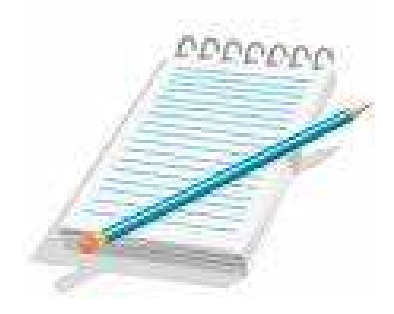

#### **5.3- PROVES DE FUNCIONAMENT**

Les proves realitzades de test de funcionament de l'aplicació es poden diferenciar en dos grans grups, Proves durant el desenvolupament i proves finals de funcionament.

#### **PROVES DURANT EL DESENVOLUPAMENT**

 En un primer grup estan les proves que es van realitzant durant la programació i desenvolupament, necessàries per anar avançant i depurant mica en mica per després poder executar l'aplicació amb un mínim de consistència.

A més a més de servir per anar depurant poc a poc i no trobar-se al final amb una bateria d'errors molt gran, també m'ha servit per anar aprenent el funcionament dels objectes ActiveX i poder treure més profit de les seves propietats i mètodes

#### **PROVES FINALS DE FUNCIONAMENT**

En un segon grup estan les proves finals de funcionament, amb la base de dades plena de dades amb coherència, i testejant totes les pantalles, opcions d'usuari i camps on es poden introduir dades. La metodologia que s'ha anat fent servir ha sigut la de prova i error, per anar aprenent amb més profunditat el llenguatge Visual Basic. Primer es va anar provant formulari a formulari, i depurant els errors en cadascun d'ells, i un cop finalitzades les proves individuals, es va portar a terme proves generals per comprovar tot el sistema al complert.

## **5.4- CORRECIÓ D'ERRORS I RESULTATS**

Durant les proves s'han anat detectant molts errors, els quals s'han anat resolent uns a mida que es desenvolupava l'aplicació i d'altres que s'han detectat al final amb les proves finals de funcionament, els quals es van resoldre també al final del tot.

### **ERRORS DURANT EL DESENVOLUPAMENT**

Durant la programació de l'aplicació, es freqüent trobar errors, dels quals es descriuen alguns a continuació així com la solució adoptada i el resultat final.

-**Error:** Missatge repetitiu que es produïa quan s'executava l'aplicació pas a pas per depurar. S'havia de reiniciar l'ordinador.

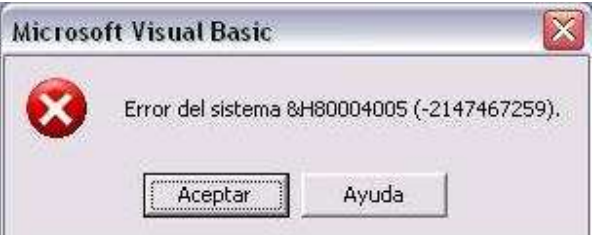

-**Solució**: Reinstal·lar l'entorn de programació del Visual Basic.

-**Error**: Càlculs erronis en la "Calculadora Porcentual", s'havien fet malament els càlculs i es repetia un variable.

-**Solució**; Refer els càlculs des de el principi i doblar la variable repetida.

#### **ERRORS DE PROVES FINALS**

Alguns dels errors detectats una vegada acabada l'aplicació, i provant primer cada formulari independentment i després tota l'aplicació al complert, son els següents.

**Error**: Al sortir de la pantalla de selecció de Categories sense seleccionar cap, em donava un error una consulta SQL que s'executava sense saber quina categoria buscar.

**Solució**: Al sortir d'aquesta pantalla sense seleccionar, evitar que s'executés la consulta de selecció,

**Error:** Al generar el programa d'instal·lació de l'aplicació i fer la prova d'instal·lació en un altre ordinador, la ruta d'instal·lació del programa si era diferent de C:\Gext\_Prov donava un error perquè no trobava la Base de dades.

**Solució**: Refer el programa d'instal·lació i forçar que la ruta on es copien els arxius executable i la base de dades sigui en C:\Gest\_Prov.

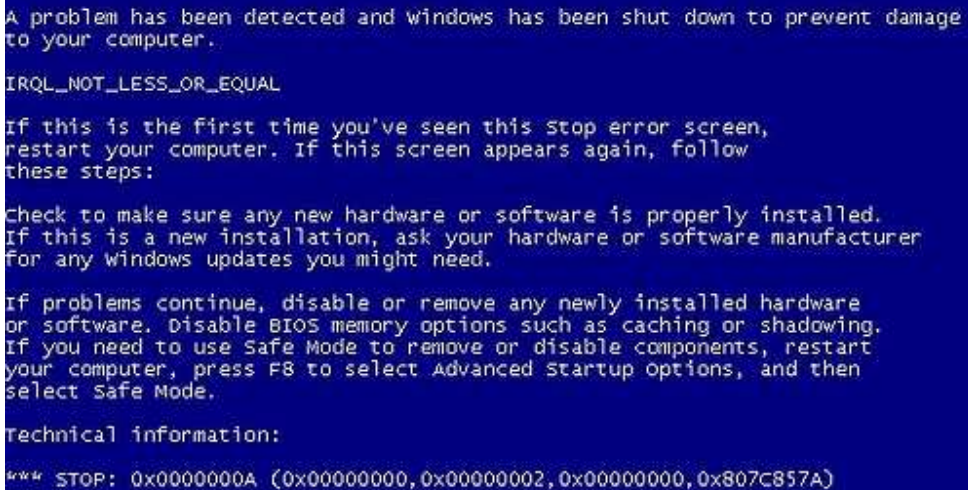

- 77 -

Informatització de Negociacions, Contractes i Ofertes per Departament de Compres

Curs 2008 – 2009

# **CAPITOL VI**

# **-Conclusions Finals-**

#### **6.1- CONCLUSIONS**

Crec que els objectius principals d'aquest projecte s'han assolit. S'ha aconseguit realitzar una aplicació que conté les eines necessàries per ajudar dia a dia al personal tecnic-administratiu de qualsevol departament de compres.

Per les cerques que he fet per Internet, no he trobat res semblant en el mercat, amb lo qual li dona un valor afegit d'innovació.

Els inconvenients amb els que m'he topat han estat relacionats amb la programació, que per ser la primera aplicació que realitzo tot sol, quan surten dubtes o errors, es triga més temps a resoldre'ls. Això ha fet que s'allargués la duració sobre el que s'havia previst inicialment. Aquesta desviació ha suposat aproximadament doblar el temps que s'havia previst.

En quant a objectius personals ha sigut molt motivador aprofundir en la programació de Visual Basic i veure com s'anava avançant dia a dia.

Finalment també ha sigut enriquidor aprendre a gestionar un projecte des

de l´iníci fins al final. M'he adonat de la importància de realitzar un bon estudi i disseny abans de començar a picar codig.

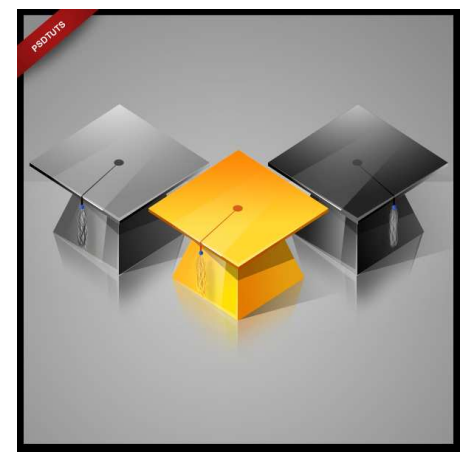

#### **6.2- POSIBLES AMPLIACIONS**

Una possible ampliació que no s'havia pensat en un inici, es introduir el Manual de Funcionament com un "**HELP**", una ajuda de la qual es pogués disposar en qualsevol moment des de l'aplicació, sense necessitat d'haver d'anar a consultar res al manual físic.

Una altra petita ampliació podria ser afegir al menú d'opcions, l'opció d'obrir el directori on es troben les carpetes de documentació dels proveïdors, per anar directament als directoris sense haver de buscar un proveïdor en concret, Pot ser interessant situar-se a la carpeta arrel i fer cerques per els noms o números d'ofertes dels proveïdors.

Per últim una altra ampliació o modificació seria en el formulari del detall de negociacions amb els proveïdors, de totes les anotacions fetes a un proveïdor en concret, ressaltar amb un altre color les anotacions o tasques pendents, ja que m'he adonat fent una simulació de funcionament de l'aplicació que costa diferenciar les tasques finalitzades i les que estan pendents.

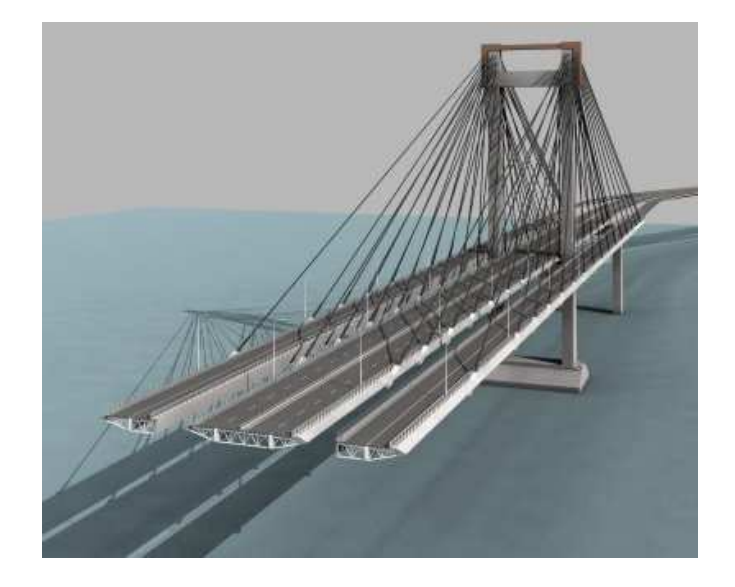

Informatització de Negociacions, Contractes i Ofertes per Departament de Compres

Curs 2008 – 2009

# **CAPITOL VII**

# **-Bibliografia i Referències-**

# **7.1- BIBLIOGRAFIA I REFERENCIES**

#### **Manuals:**

VISUAL BASIC NET (EDICION ESPECIAL) de SILER, BRIAN y SPOTTS, JEFFPEARSON EDUCACION, AÑO 2002

MICROSOFT VISUAL BASIC. NET LENGUAJE Y APLICACIONES 2ª EDICIÓN de CEBALLOS FCO.JAVIER, AÑO 2006

## **Documents Tècnics:**

Connexió de Base de Dades de Access ... per Henry Diaz.

# **Documents WEB:**

VisualNetExpress penjat a la web per Eder Alipio Quiro Castillo

http://grupos.emagister.com/documento/visualnetexpress/1024-15234 Informació de referència dels llenguatges Visual Basic

Manual de Acceso a BD Remotas penjat a la web per Pamela Torres http://grupos.emagister.com/documento/manual\_de\_acceso\_a\_bd\_remotas/1024 -38191

Informació de referència d'accés a remotament a Base de dades.

# **Llocs WEB:**

Help for Visual Basic 6.0 Users

msdn.microsoft.com/en-us/library/kehz1dz1(VS.80).aspx

Canal Visual basic .NET

www.canal**visualbasic**.net

Informatització de Negociacions, Contractes i Ofertes per Departament de Compres

Curs 2008 – 2009

Memòria del projecte realitzat per

Máximo Peralta Lebrón Sabadell, a 30 de Juny del 2009